## **Što o mikrotvrdoći materijala doznajemo primjenom holografske interferometrije**

**Stipetić, Maja**

### **Master's thesis / Diplomski rad**

**2018**

*Degree Grantor / Ustanova koja je dodijelila akademski / stručni stupanj:* **University of Zagreb, Faculty of Science / Sveučilište u Zagrebu, Prirodoslovno-matematički fakultet**

*Permanent link / Trajna poveznica:* <https://urn.nsk.hr/urn:nbn:hr:217:444142>

*Rights / Prava:* [In copyright](http://rightsstatements.org/vocab/InC/1.0/) / [Zaštićeno autorskim pravom.](http://rightsstatements.org/vocab/InC/1.0/)

*Download date / Datum preuzimanja:* **2025-04-01**

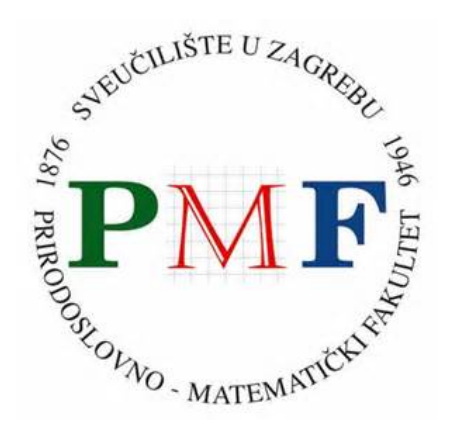

*Repository / Repozitorij:*

[Repository of the Faculty of Science - University o](https://repozitorij.pmf.unizg.hr)f [Zagreb](https://repozitorij.pmf.unizg.hr)

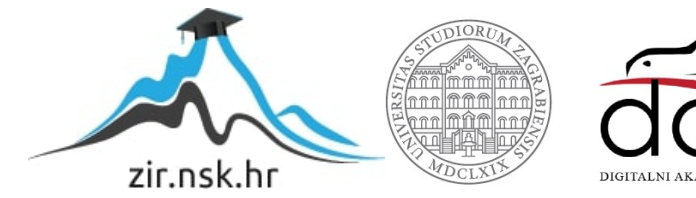

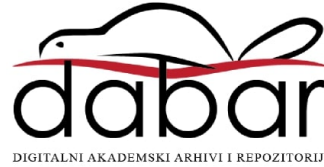

# <span id="page-1-0"></span>SVEUČILIŠTE U ZAGREBU PRIRODOSLOVNO-MATEMATIČKI FAKULTET FIZIČKI ODSJEK

Maja Stipetić

## ŠTO O MIKROTVRDOĆI MATERIJALA DOZNAJEMO PRIMJENOM HOLOGRAFSKE INTERFEROMETRIJE

Diplomski rad

Zagreb, 2018.

## SVEUČILIŠTE U ZAGREBU PRIRODOSLOVNO-MATEMATIČKI FAKULTET FIZIČKI ODSJEK

SMJER: DIPL. ING. FIZIKE

# **Maja Stipeti´c**

Diplomski rad

# **Sto o mikrotvrdo ˇ ´ci materijala doznajemo primjenom holografske interferometrije**

Voditelj diplomskog rada: Dr. sc. Nazif Demoli

Ocjena diplomskog rada:

Povjerenstvo: 1.

2.

3.

Datum polaganja:

Zagreb, 2018.

#### ZAHVALA

Posebna zahvala mentoru dr. sc. Nazifu Demoliju na formiranju teme i kvalitetnom vodenju pri pisanju rada i konstruktivnim kritikama. Zahvaljujem i Bertiju Erjavcu i dr. sc. Ognjenu Milatu na neophodnoj pomoći i savjetima pri radu sa 3D pisačem i mikroskopom.

Ovaj diplomski rad posvećujem svim ljudima koji su me podržavali tokom mog dugogodišnjeg studija. Oni znaju tko su.

### **Saˇzetak**

Da bi se dobio odgovor na pitanje postavljeno u naslovu ovog diplomskog rada trebalo je prethodno riješiti nekoliko zadataka iz raznih područja: prvo, odabrati materijal te pripremiti uzorke za mjerenja, drugo, ovladati tehnikom mjerenja mikrotvrdoće, treće, ovladati tehnikom holografske interferometrije s mikroskopskim postavom i na kraju dati interpretaciju svih dobivenih rezultata.

Odabrani materijal je PLA plastika za koju mnogo mehaničkih svojstava još nije dovoljno istraženo, a jedna je od termoplastika koje se koriste kao materijal za 3D ispis. U novije vrijeme tehnologija 3D ispisivanja doživljava pravi procvat pa je mjerenje svojstava mikrotvrdoće 3D struktura načinjenih od PLA plastike od praktičnog interesa za mnoge primjene. Korišten je 3D pisač Instituta za fiziku, Forcebook UltraPrint 3D. Za mjerenje mikrotvrdoće upotrijebljen je Leitz mikroskop i Vickersova metoda. Istraženo je kako se mijenja Vickersova mikrotvrdoća ispisanih 3D modela u ovisnosti o raznim parametrima ispisa gdje je posebna pažnja posvećena ispunjenosti modela dizajniranih za ovu priliku. Holografska interferometrija općenito daje uvid u topografiju nastalih promjena na nekoj površini. U ovom slučaju, superpozicija dvaju holograma površine uzorka snimljenih prije i nakon indentacije rezultira 3D informacijom u vidu interferencijskih pruga.

Interpretacijom dobivenih interferograma dolazi se do odgovora na pitanje postavljeno u naslovu diplomskog rada. Pored tablica s vrijednostima mikrotvrdoće izračunatim Vickersovom metodom, dodatno je ustanovljeno sljedeće: indentacija je plitka s istisnutim materijalom na njenim rubovima i stranama blago savinutim prema središtu utisnute kvadratne piramide. Ova kvalitativna informacija dobivena holografskom interferometrijom lako se može kvantificirati te tako doprinijeti novim saznanjima o proučavanom materijalu.

Ključne riječi: tehnologija 3D ispisivanja, termoplastika, PLA plastika, Vickersova mikrotvrdoća, holografska interferometrija

### What can be found about the microhardness of the material by using holografic interferometry

#### **Abstract**

To answer the question posed in the title of this graduate thesis, a number of tasks from different fields had to be resolved: first, select the material and prepare the samples for measurements, second, master the microhardness measurement technique, third, master the holographic interferometry technique with a microscopic setting and finally give an interpretation of the obtained results.

The selected material is PLA plastics for which many mechanical properties have not yet been sufficiently explored and is one of the thermoplastics used as a 3D printing material. More recently, 3D printing is experiencing a true blossoming, so measuring the properties of microhardness of a 3D structure made of PLA plastic is of practical interest with many applications. 3D printer available at the Institute of Physics (Forcebook UltraPrint 3D) was used. For microhardness measurement, Leitz microscope and Vickers method were used. How Vickers microhardness of the printed 3D models changes depending on the various print parameters was explored, with a special attention on the infill of models designed for this occasion. Holographic interferometry generally provides an insight into the topography of changes on a surface. In this case, the superposition of the two holograms of the sample surface recorded before and after the indentation results in 3D information in the form of interference lines.

By interpreting interferograms, the answer to the question posed in the title of graduate thesis was achieved. In addition to the tables with microhardness values calculated by Vickers method, the following is further established: the indentation is shallow with the piled up material on its edges and sides slightly bent towards the center of the squared pyramid. This qualitative information obtained by holographic interferometry can easily be quantified and thus contribute to new knowledge of the studied material.

Keywords: 3D printing technology, thermoplastic, PLA plastic, Vickers microhardness, holographic interferometry

# Sadržaj

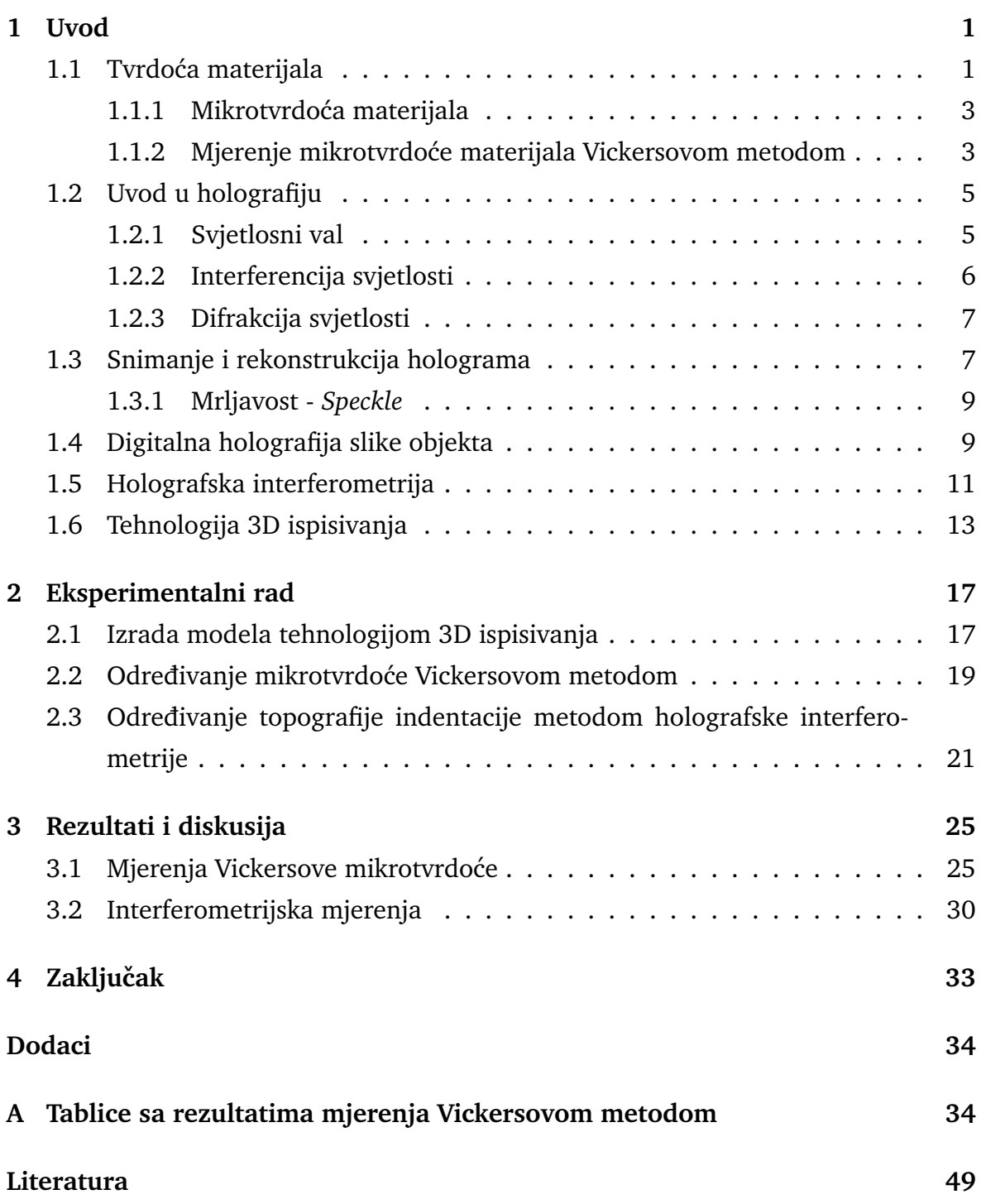

### <span id="page-7-0"></span>**1 Uvod**

U ovom radu se istražuje kako razne unutrašnje strukture utječu na mikrotvrdoću modela. Druga zada´ca rada je podesiti uredaj za holografsku interferometriju te istražiti topografiju deformacija nastalih testom za određivanje mikrotvrdoće. Na kraju se dobiveni rezultati diskutiraju.

Pri izradi proizvoda kvaliteta je bitna stavka. Materijali od kojih se izraduju proizvodi podvrgavaju se testovima, pa tako i testom mikrotvrdoće da bi se dobio što bolji uvid u njihova mehanička svojstva. Tehnologija 3D ispisivanja je omogućila potpuno novi pristup izradi proizvoda zbog svoje dostupnosti, praktičnosti i svestranosti. Zbog načina na koji tehnologija 3D ispisivanja funkcionira, opisana u kasnijim poglavljima, moguće je mijenjati unutrašnju strukturu modela proizvoda. Komercijalni 3D pisači koriste termoplastiku kao materijal pri proizvodnji. Jedna od termoplastika je i PLA plastika koja najčešće korištena bioplastika na svijetu. Ona je biorazgradiva i bioaktivna i nema onog jakog neugodnog mirisa prilikom zagrijavanja. Najčešće se dobiva iz kukuruznog škroba. Puno ime je polilaktična kiselina, ali PLA nije polikiselina, nego poliester. Mehanička svojstva nisu u potpunosti istražena kao što je vidljivo iz tablice [1.1:](#page-7-2)

| Svojstvo                        | Oznaka     | Vrijednost              |
|---------------------------------|------------|-------------------------|
| gustoća                         | $\rho$     | $1.3$ g/cm <sup>3</sup> |
| Youngov modul                   | F.         | 3.5 GPa                 |
| granica elastičnosti (čvrstoće) | $\sigma_Y$ | nije dostupno           |
| krajnja vlačna čvrstoća         | <b>UTS</b> | 35 MPa                  |
| Vickersova mikrotvrdoća         | HV         | nije dostupno           |

<span id="page-7-2"></span>Tablica 1.1. Mehanička svojstva PLA termoplastike. Podaci preuzeti iz [\[1\]](#page-55-0).

Zanimljivo je dobiti uvid u topografiju deformacije na površini primjenom holografske interferometrije. Ako snimimo dva holograma površine modela, jedan prije i jedan poslije pretrpljene deformacije, superpozicija tih holograma daje interferogram koji rekonstruiran prikazuje osim same slike predmeta i interferencijske pruge nastale na mjestu deformacije.

#### <span id="page-7-1"></span>*1.1 Tvrdo´ca materijala*

Tvrdoća materijala ukazuje koliki stres/silu materijal može podnijeti prije nego što se trajno deformira ili se definira kao otpornost materijala na lokaliziranu deformaciju. Općenito vrijedi što je veća tvrdoća, materijal je otporniji na habanje zbog trenja i/ili erozije odnosno otporniji je na abraziju.

Dva najčešća načina testiranja tvrdoće su grebanje i indentacija [\[2\]](#page-55-1). Grebanje se koristi kod krhkih materijala poput keramike dok se ispitivanje indentorom koristi kod materijala kod kojih je moguća plastična deformacija poput metala ili termoplastika.

Podatak o tvrdoći materijala je važan pri izradi proizvoda i povezuje se sa plastičnom deformacijom. Kada je materijal plastično deformiran nema povratka u prvobitno stanje nakon što je naprezanje na materijal prestalo. Uz plastičnu deformaciju postoji i elastična deformacija koju karakterizira mogućnost vraćanja u prvobitno stanje nakon prestanka djelovanja sile. Deformacija materijala može se izravno povezati sa silom koja ju uzrokuje, a njihova veza je skicirana na slici [1.1.](#page-8-0)

<span id="page-8-0"></span>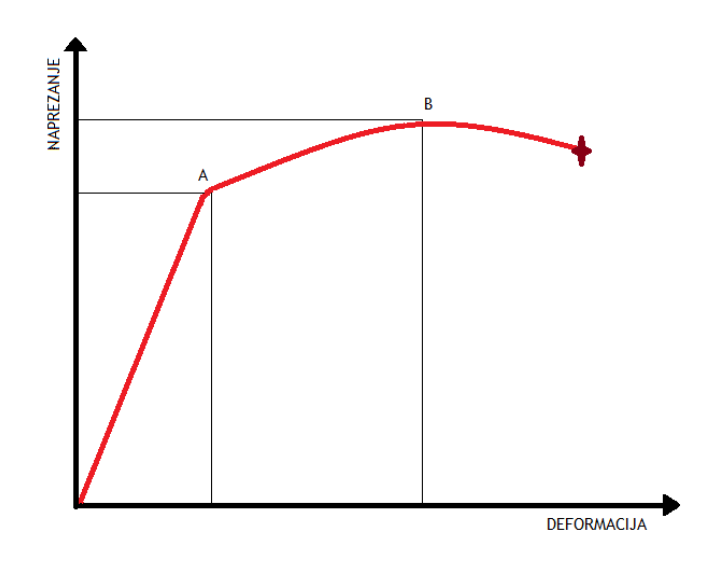

Slika 1.1. Povezanost deformacije materijala sa naprezanjem - primjer.

Sa grafa na slici [1.1](#page-8-0) se mogu iščitati neke od osnovnih mehaničkih svojstava. Do točke A, koja predstavlja granicu elastičnosti, za materijal još uvijek vrijedi Hookeov zakon (vidi se lijepa linearna ovisnost). Točka A je usko povezana sa tvrdoćom [\[3\]](#page-55-2). Za područje nakon točke A ulazimo u područje plastičnog rastezanja. Točka B označava krajnju vlačnu čvrstoću. Između točke A i B je plastično rastezanje još uniformno, nakon točke B slijedi područje nejednolike plastične deformacije. Zvjezdica označava za koju se vrijednost deformacije i naprezanja događa prijelom. Iz domene elastične deformacije može se izračunati i Youngov modul koji je jednak nagibu grafa (odnosno jednak je omjeru naprezanja o deformaciji  $E = k = \frac{F}{x}$  $\frac{F}{X}$ ).

Materijali kod kojih je relativno mala duljina krivulje od točke B do prijeloma su klasificirani kao krhki poput već spomenute keramike. Za materijale kod kojih je dužina krivulje od točke B do pucanja velika su klasificirani kao rastezljivi, na primjer metal. Valja napomenuti da se te karakteristike materijala zapravo mogu samo uspoređivati. Gleda se koji je materijal više ili manje krhak, mekan, čvrst i slično. To nisu intrinzične vrijednosti materijala kao npr. Youngov modul koji je povezan sa vezama izmedu atoma materijala.

#### <span id="page-9-0"></span>**1.1.1 Mikrotvrdo´ca materijala**

Mikrotvrdoća i tvrdoća indentacijom se mjere na isti način. Na materijalu se sa točno poznatom silom u poznatom vremenskom razmaku napravi utisnuće uz pomoć indentora koji se opire i elastičnoj i plastičnoj deformaciji. Materijal koji najviše odgovara tom opisu je dijamant. Nakon toga se prouˇcava indentacija koju je indentor napravio na površini uzorka i iz toga se mogu vući zaključci o tome koliko se testirani materijal opire plastičnoj deformaciji. Ovom metodom testiranja moguće je zaključiti i neke činjenice o elastičnoj deformaciji materijala [\[4\]](#page-55-3).

Razlika između navedene dvije tvrdoće je ta što se za mikrotvrdoću koriste male mase (1 do 1000 grama) dok se za makrotvrdoću koriste veće mase (veće od jednog kilograma). Postoji korelacija između te dvije tvrdoće [\[5\]](#page-55-4). Važno je napomenuti da se kod utvrđivanja mikrotvrdoće mora paziti kako izgleda površina uzorka do mikronskih skala, jer je indentacija reda veličine nekoliko desetaka mikrona. Ako uzorak ima domene različitih struktura ili ako postoje varijacije u veličini zrna (kristalita) potrebno je napraviti statističku analizu nad dobivenim rezultatima. Za cijeli postupak određivanja mikrotvrdoće potreban je i mikroskop pošto su indentacije tako male.

Postoje razni načini određivanja mikrotvrdoće. Najpoznatiji su: Brinellova (Meyerova) [\[6\]](#page-55-5), Rockwellova [\[7\]](#page-55-6), Berkovicheva [\[8\]](#page-55-7), Knoopova [\[9\]](#page-55-8) i Vickersova [\[10\]](#page-55-9) metoda.

Na Institutu za Fiziku u Zagrebu je dostupna Vickersova metoda koja je već uhodana i daje pouzdane rezultate.

#### <span id="page-9-1"></span>**1.1.2 Mjerenje mikrotvrdo´ce materijala Vickersovom metodom**

Na slici [1.2](#page-10-0) je prikazan uređaj kojim se mjeri mikrotvrdoća Vickersovom metodom na Institutu za Fiziku. Uzorak se postavi pod mikroskopsku le´cu da bi se moglo odrediti najpogodnije mjesto za indentaciju. Mjesto mora biti lišeno bilo kakvih nepravilnosti. Nakon određivanja što savršenijeg mjesta za indentaciju prebacuje se sa leće na indentor koji je napravljen od dijamanta i u obliku je piramide sa kvadratnom bazom sa vrhom okrenutim prema dolje, slika [1.3](#page-11-2) (a). Sa *F* je označena sila kojom se djeluje na uzorak. Kut koji zatvaraju suprotna lica piramide je 136◦ . Indentor je spojen na uređaj, sa unaprijed odabranim teretom, koji radi na hidrauličkom principu. U trenutku izjednačavanja pritiska na indentor sa odabranim teretom, počinje vršenje sile na površinu uzorka. Terećenje punim teretom traje od 10 do 15 sekundi.

<span id="page-10-0"></span>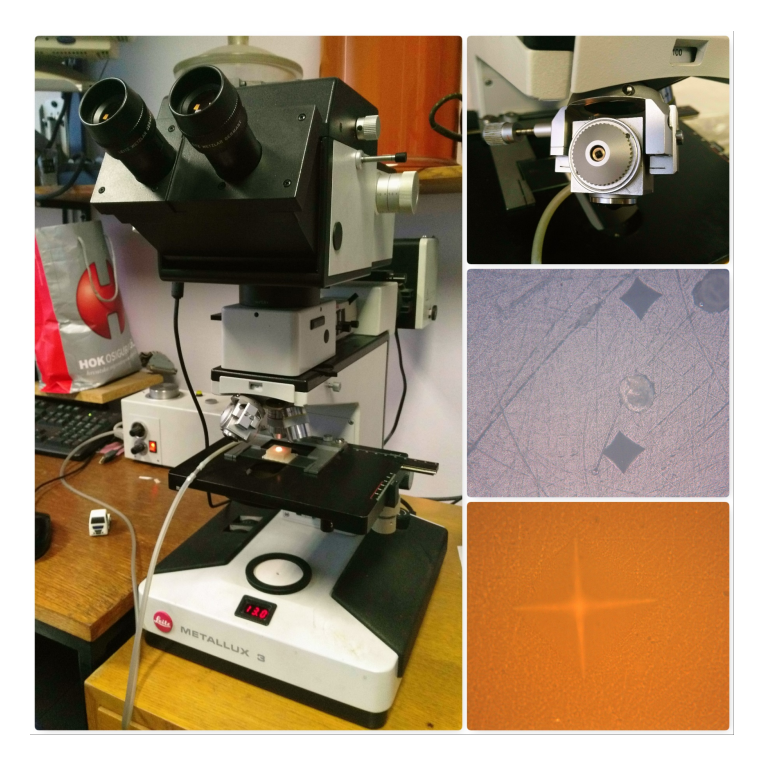

Slika 1.2. Slika uredaja (mikroskop i dijamantni indentor) za odredivanje Vickersove mikrotvrdoće sa primjerima indentacija na uzorku.

Nakon završenog utiskivanja piramide prebacuje se nazad na mikroskopsku leću i vizualno se promatra utisak koji je ostavio indentor. Indentacija je u obliku obrnute piramide i skica onoga što se vidi pod mikroskopom je prikazana slici [1.3](#page-11-2) (b). Sa  $d_1$  i  $d_2$  su označene dužine dijagonala baze utisnute piramide. Uz pomoć dužina dijagonala baze može se izračunati njena površina prema formuli:

$$
A = \frac{\overline{d}^2}{2\sin(68^\circ)} \approx \frac{\overline{d}^2}{1.8544},\tag{1.1}
$$

gdje je A površina baze utisnute piramide,  $\overline{d} = \frac{d_1 + d_2}{2}$  $\frac{+d_2}{2}$  je srednja vrijednost dužina dijagonala, a 68◦ se odnosi na pola vrijednosti kuta koji zatvaraju suprotna lica piramide. Nakon toga se može odrediti mikrotvrdoća mjerena Vickersovom metodom, kraće Vickersova mikrotvrdoća:

<span id="page-10-1"></span>
$$
HV = \frac{F}{A} \approx \frac{1.8544F}{\overline{d}^2},\tag{1.2}
$$

gdje je  $HV$  je Vickersova mikrotvrdoća, a  $F$  je sila kojom je napravljena indentacija. Mjerna jedinica je kilogram sile po milimetru kvadratnom  $\left[\frac{kgf}{mm}\right]$  $\left[\frac{kgf}{mm^2}\right]$ , ali je uobičajeno rezultat prikazivati bez njih. Postoji mogućnost prikaza rezultata u paskalima tako da se HV vrijednost pomnoži sa 9.807 i tada je mikrotvrdoća izražena u megapaskalima, što znanstvenicima i nije neka prednost tako da se i dalje u literaturi većinom koriste kilogrami sile po milimetru kvadratnom koji se ne naznačuju posebno.

<span id="page-11-2"></span>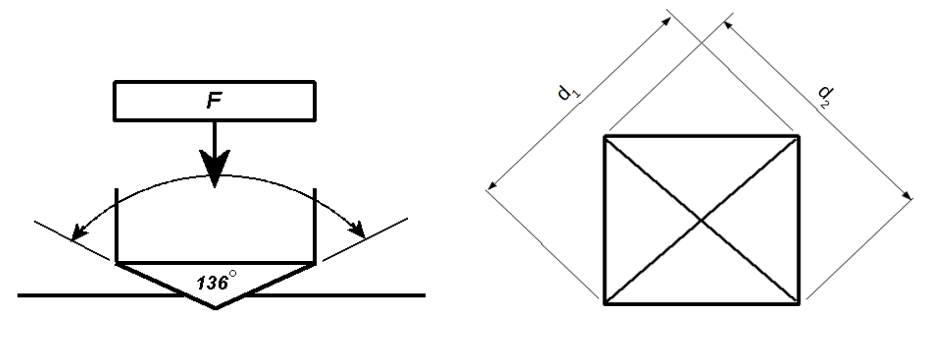

(a) Skica dijamantnog indentora. (b) Skica indentacije.

Slika 1.3. Skice za vizualizaciju procesa određivanja Vickersove mikrotvrdoće. Slika prilagodena iz [\[11\]](#page-55-10).

Što je manja površina baze utisnute piramide, to se materijal karakterizira kao tvrdi. Dijamantu je HV vrijednost oko 10000, dok je kod krede 2.1.

*Napomena:* Uobičajeno je naznačiti koja se sila koristila pri mjerenjima. Također je potrebno posebno naznačiti ako je sila bila primijenjena više od standardnih 10 do 15 sekundi.

### <span id="page-11-0"></span>*1.2 Uvod u holografiju*

Holografija je tehnika koja obuhvaća snimanje i rekonstrukciju distribucije amplitude i faze svjetlosnog polja predmeta. Rekonstruirana slika predmeta zadržava efekte perspektive, paralakse i dubine polja. Za bolje razumijevanje procesa nastanka i rekonstrukcije holograma potrebno je definirati pojmove kao što su svjetlosni val, interferencija svjetlosti i difrakcija svjetlosti.

#### <span id="page-11-1"></span>**1.2.1 Svjetlosni val**

Valna jednadžba za širenje svjetlosti u vakuumu je:

<span id="page-11-4"></span>
$$
\nabla^2 \vec{E}(\vec{r}, t) - \frac{1}{c^2} \frac{\partial^2 \vec{E}(\vec{r}, t)}{\partial t^2} = 0,
$$
\n(1.3)

gdje je  $\vec{E}(\vec{r}, t)$  električno polje,  $\nabla^2$  Laplaceov operator, a c je brzina svjetlosti u vakuumu. U većini slučajeva nije potreban cijeli vektorski opis polja. Pod pretpostavkom da su oscilacije vala električnog polja ograničene na jednu ravninu riješenje za harmonički val glasi:

<span id="page-11-3"></span>
$$
E(\vec{r},t) = A(\vec{r},t)\cos\left(\omega t - \vec{k}\vec{r} - \varphi_0\right).
$$
 (1.4)

Jednadžba [1.4](#page-11-3) je riješenje jednadžbe [1.3](#page-11-4) za linearno polarizirani val u točki  $\vec{r}$  =  $(x, y, z)$  u trenutku t,  $A(\vec{r}, t)$  je amplituda vala,  $\omega$  je kutna frekvencija,  $\vec{k}$  predstavlja valni vektor, a  $\varphi_0$  relativnu fazu. Za potrebe holografije najvažniji dio rješenja valne jednadžbe je faza vala i jednaka je:  $\varphi=\omega t-\vec{k}\vec{r}-\varphi_0$   $^1.$  $^1.$  $^1.$  Za izračune je pogodnije koristiti kompleksnu reprezentaciju vala tako da jednadžba [1.4](#page-11-3) u polarnom obliku izgleda ovako:

$$
E(\vec{r},t) = A(\vec{r},t) \exp[i\varphi(\vec{r},t)], \qquad (1.5)
$$

gdje je fizikalno riješenje realni dio jednadžbe. U praktičnoj primjeni mjeri se intenzitet svjetlosti koji predstavlja kvadrat modula električnog polja vala integriranog u vremenu (trajanje ekspozicije detektora,  $τ$ ):

<span id="page-12-1"></span>
$$
I\left(\vec{r}\right) \sim \int_0^\tau |E\left(\vec{r},t\right)|^2 dt. \tag{1.6}
$$

Također, polja je moguće opisati stacionarnom jednadžbom oblika:

<span id="page-12-3"></span><span id="page-12-2"></span>
$$
E(\vec{r}) = A(\vec{r}) \exp[i\varphi(\vec{r})]. \tag{1.7}
$$

#### <span id="page-12-0"></span>**1.2.2 Interferencija svjetlosti**

Za objašnjavanje fenomena interferencije potrebno je promotriti superpoziciju dva koherentna svjetlosna vala:

$$
E(\vec{r}) = E_1(\vec{r}) + E_2(\vec{r}) = A_1(\vec{r}) \exp[i\varphi_1(\vec{r})] + A_2(\vec{r}) \exp[i\varphi_2(\vec{r})]. \quad (1.8)
$$

Koherencija osigurava veliki stupanj korelacije faza ta dva vala na relevantnoj prostorno vremenskoj skali. Kada je valno polje, koje je rezultat superpozicije dvaju valova, presječeno ravninom koja sadrži detektor, taj detektor zabilježi interferenciju valova u obliku interferencijskog uzorka. Iz jednadžbi [1.6](#page-12-1) i [1.8](#page-12-2) slijedi:

$$
I(\vec{r}) = |E(\vec{r})|^2 \tau
$$
  
=  $\{A_1^2(\vec{r}) + A_2^2(\vec{r}) + 2A_1(\vec{r})A_2(\vec{r})\cos[\varphi_1(\vec{r}) - \varphi_2(\vec{r})]\}\tau$  (1.9)  
=  $\{I_1(\vec{r}) + I_2(\vec{r}) + 2\sqrt{I_1(\vec{r})I_2(\vec{r})}\cos[\Delta\varphi(\vec{r})]\}\tau$ ,

Prva dva člana nakon trećeg znaka jednakosti,  $I_1(\vec{r})$  i  $I_2(\vec{r})$ , čine nekoherentnu superpoziciju i to su pojedinačni intenziteti valova koji interferiraju. Treći član čini koherentnu superpoziciju i od velike je važnosti za holografiju. Razlika u fazi između ta da vala je  $\Delta\varphi(\vec{r}) = \varphi_1(\vec{r}) - \varphi_2(\vec{r})$ . Iz jednadžbe [1.9](#page-12-3) se vidi da ukupni intenzitet

<sup>1</sup>Definicija što je faza vala nije standardizirana tako da se u literaturi može naći i da je jednaka  $-\vec{k}\vec{r} - \varphi_0$ .

ovisi o argumentu kosinus funkcije.

*Konstruktivna interferencija* je naziv za maksimalan intenzitet kada za razliku u fazi vrijedi:

$$
\Delta \varphi(\vec{r}) = 2n\pi \quad \text{za } n = 0, 1, 2, \dots \tag{1.10}
$$

*Destruktivna interferencija* je naziv za minimalan intenzitet kada za razliku u fazi vrijedi:

$$
\Delta \varphi(\vec{r}) = (2n+1)\pi \quad \text{za } n = 0, 1, 2, \dots \tag{1.11}
$$

*Interferencijski uzorak* je naziv za niz svijetlih i tamnih pruga koje su posljedica konstruktivne i destruktivne interferencije dvaju (ili više) valova.

### <span id="page-13-0"></span>**1.2.3 Difrakcija svjetlosti**

Difrakciju je Sommerfeld definirao kao odstupanje od pravocrtne putanje svjetlosnih zraka, a koje se ne može objasniti lomom ili refleksijom svjetlosti. Fenomen difrakcije najviše se primjećuje kada je veličina prepreke usporediva sa valnom duljinom vala [\[12\]](#page-55-11).

Kod difrakcije općenito razmatramo dva područja:

- Frauhoferovo područje difrakcija dalekog polja i u matematičkom opisu je moguće primijeniti aproksimaciju ravnog vala.
- Fresnelovo područje difrakcija bliskog polja kod koje nije moguće zanemariti zakrivljenost valne fronte<sup>[2](#page-1-0)</sup>. Uzorak na detektoru se mijenja ovisno o njegovoj udaljenosti od aperture.

### <span id="page-13-1"></span>*1.3 Snimanje i rekonstrukcija holograma*

Za snimanje holograma je potreban: izvor koherentnog snopa svjetlosti (poput laser-skog svjetla), djelitelj snopa, zrcala i leće za usmjeravanje snopa i detektor, slika [1.4](#page-14-0) (a). Snop iz izvora prvo prolazi kroz djelitelj snopa (označen kao DS na slici [1.4\)](#page-14-0) koji jedan dio snopa propušta, a jedan dio reflektira. *Referentni snop* prije nego što završi na detektoru, koji je oznaˇcen sa DET, se odbije od zrcala i proˇsiri le´com. *Objektni snop* isto prvo naiđe na zrcalo, pa se proširi lećom kako bi osvijetlio cijeli objekt ili scenu. Detektor bilježi interferencijski uzorak superpozicije objektnog i referentnog snopa u obliku svijetlih i tamnih pruga.

<sup>&</sup>lt;sup>2</sup>Valna fronta je skup točaka u kojima valovi imaju istu fazu.

<span id="page-14-0"></span>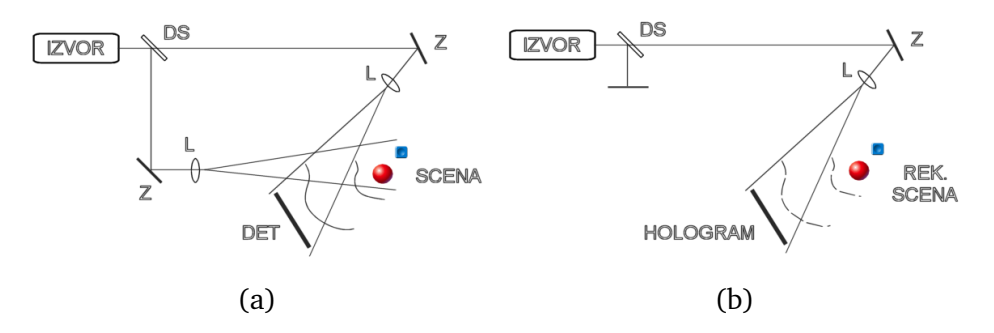

Slika 1.4. Osnovni postav za snimanje (a) i rekonstrukciju (b) Fresnelovog holograma. Slika iz [\[13\]](#page-55-12).

Na mjesto detektora dolazi fotoosjetljivi senzor. Na fotosenzoru je zabilježen uzorak superpozicije objektnog snopa:

$$
E_O(x, y) = A_O(x, y) \exp[i\varphi_O(x, y)] \tag{1.12}
$$

i referentnog snopa:

$$
E_R(x, y) = A_R(x, y) \exp[i\varphi_R(x, y)], \qquad (1.13)
$$

gdje su  $A_O(x, y)$  i  $A_R(x, y)$  realne amplitude, a  $\varphi_O(x, y)$  i  $\varphi_R(x, y)$  faze.

Intenzitet snimljenog holograma je:

<span id="page-14-1"></span>
$$
I(x, y) = |E_O(x, y) + E_R(x, y)|^2 \tau
$$
  
=  $\{E_R(x, y)E_R^*(x, y) + E_O(x, y)E_O^*(x, y) + E_O(x, y)E_R^*(x, y) + E_R(x, y)E_O^*(x, y)\}\tau.$  (1.14)

Množenjem holograma referentnim valnim poljem:

$$
E_R(x, y) \cdot I(x, y) = [A_O^2(x, y) + A_R^2(x, y)] E_R(x, y)\tau ++ A_R^2(x, y)E_O(x, y)\tau ++ E_R^2(x, y)E_O^*(x, y)\tau == H_0 + H_{+1} + H_{-1}
$$
\n(1.15)

slijedi rekonstrukcija objektnog valnog polja opisana  $H_{+1}$  članom jednadžbe [1.15](#page-14-1) i on je +1. red difrakcije. Promatrač vidi virtualnu sliku objekta koja je vizualno ista kao i originalni objekt, slika [1.4](#page-14-0) (b).  $H_0$  predstavlja nulti red difrakcije. a  $H_{-1}$  član jednadžbe [1.15](#page-14-1) je konjugirana slika objekta i -1. red difrakcije.

#### <span id="page-15-0"></span>**1.3.1 Mrljavost -** *Speckle*

Speckle je vrsta šuma koji je posljedica grubosti površine i koherentne rasvjete. Primjećuje se kada je hrapavost na površini objekta veća od valne duljine koherentnog izvora osvjetljenja. Drugim riječima, promatraču se slika neravne površine osvijetljene koherentnim izvorom svjetlosti, kao na primjer laserska svjetlost, čini zrnata ili prošarana mrlijcama, kao što se vidi na slici [1.5.](#page-15-2) Svaka neravnina se može smatrati kao sekundarni koherentni izvor svjetlost i ti snopovi međusobno nasumično interferiraju i formiraju se tamne i svijetle mrljice koje smanjuju razlučivanje sustava.

<span id="page-15-2"></span>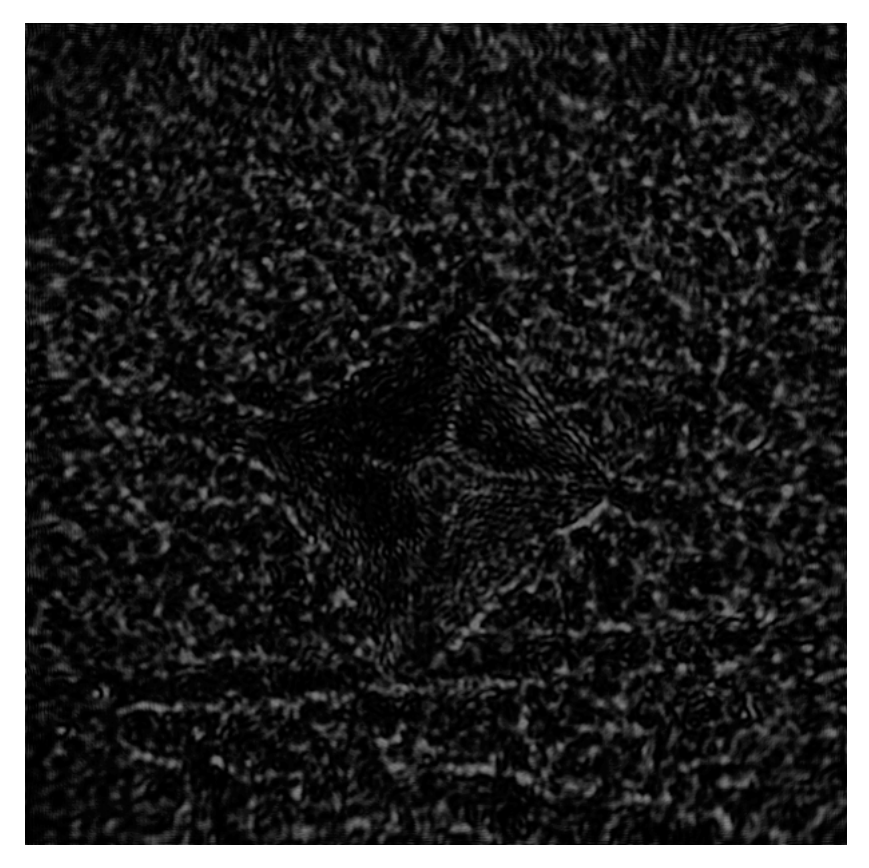

Slika 1.5. Mrljavost površine objekta kao posljedica koherentnog osvjetljenja.

### <span id="page-15-1"></span>*1.4 Digitalna holografija slike objekta*

Ovdje prvo treba razlučiti sljedeće pojmove: digitalna holografija i holografija slike objekta.

Hologram se bilježi upotrebom fotoosjetljivog senzora. Ako se radi o fotografskoj emulziji kao što je primjerice srebro-halogenid, takav pristup općenito pripada klasičnoj holografiji. Upotrebom elektronskog matričnog detektora kao što je primjerice CCD senzor, dobivena je digitalna holografija. Prednost digitalne holografije u odnosu na klasičnu je u tome što je već u trenutku snimanja dobivena upotrebljiva

informacija, za razliku od klasičnog pristupa gdje nakon snimanja slijedi mokri postupak obrade nakon kojega se dobiva hologram. Nedostatak digitalnog pristupa je niska rezolucija CCD senzora (dva reda veličine slabija od rezolucije holografskih emulzija), što nameće određena ograničenja na organiziranje eksperimentalnog postava. Osnovni uvjet je da maksimalni kut između snopova treba biti ograničen na svega nekoliko stupnjeva.

<span id="page-16-0"></span>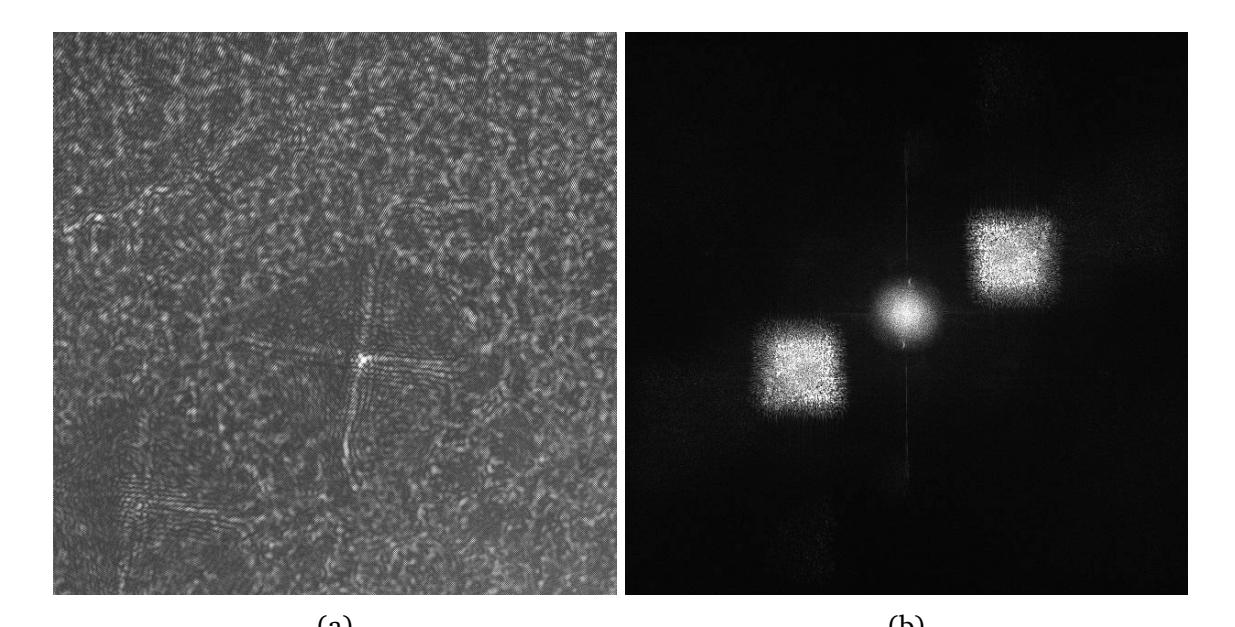

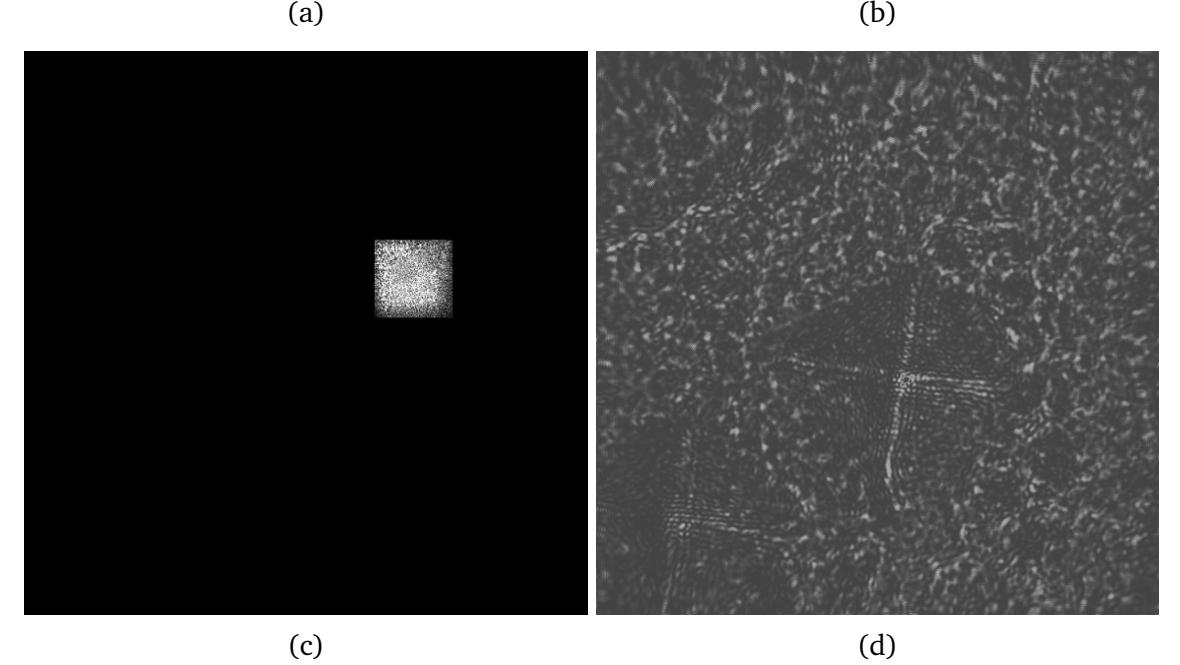

Slika 1.6. Primjer numeričke rekonstrukcije digitalnog holograma slike objekta, (a) Hologram, (b) Fourierova transformacija holograma, (c) Prostorno filtriranje i (d) Rekonstrukcija slike objekta.

Holografija slike objekta je holografska tehnika kod koje se snima interferencija slike objekta i referentnog vala [\[14\]](#page-56-0). Slika objekta dobivena konvergentnom lećom općenito može biti skalirana (uvećana ili umanjena) u odnosu na originalnu veličinu

objekta, što ovisi o mjestu pozicioniranja leće između objekta i detektora. U ovom radu detektor je CCD senzor pa je tako dobivena digitalna holografija slike objekta. Numerička rekonstrukcija slike predmeta postiže se upotrebom kompjutorskih programa (primjerice DigiOpt [\[15\]](#page-56-1)). Glavni koraci u tom postupku ilustrirani su na slici [1.6.](#page-16-0) U prvom koraku izvodi se Fourierova transformacija holograma. Dobivena slika predstavlja spektar prostornih frekvencija i sadrži tri člana: nulti red (ili često opisivan kao DC) koji zauzima središnji dio slike te dva simetrična doprinosa pomaknuta od središta slike ovisno o kutu između referentnog i objektnog snopa. Drugi korak je prostorno filtriranje: blokirano je sve osim jednog člana pomaknutog od središta slike. U trećem koraku se izvodi inverzna Fourierova transformacija prethodno filtrirane slike. Konačno, dobivena slika je pomnožena s njoj kompleksno konjugiranom slikom i tako je dobivena realna rekonstrukcija holograma.

### <span id="page-17-0"></span>*1.5 Holografska interferometrija*

Holografska interferometrija je metoda mjerenja razlika između optičkih puteva koje su uzrokovane deformacijom neprozirnih objekata ili varijacije u indeksu loma kada su u pitanju prozirni objekti. Kod neprozirnih objekata pruža uvid u statičke i di-namičke promjene u položajima na površini tijela [\[16\]](#page-56-2).

Interferogram podrazumijeva zbrajanje holograma valne fronte nedeformiranog objekta i holograma valne fronte nakon deformacije. Na interferogramu su vidljive interferencijske pruge koje su posljedica deformacije površine snimanog objekta.

Kompleksna amplituda prve valne fronte:

$$
E_1(x, y) = A(x, y) \exp[i\varphi(x, y)].
$$
\n(1.16)

Nakon deformacije objekta kompleksna amplituda se može matematički zapisati kao:

$$
E_2(x, y) = A(x, y) \exp \{i [\varphi(x, y) + \Delta \varphi(x, y)]\},
$$
 (1.17)

gdje je  $\Delta\varphi(x, y)$  razlika između faze početne valne fronte i faze valne fronte nakon deformacije. Razlika u optičkim putevima uzrokuje promjenu faze iz  $\varphi(x, y)$  u  $\varphi(x, y) + \Delta \varphi(x, y).$ 

Matematički opis dobivenih interferencijskih pruga je dan sa:

$$
I(x, y) = |E_1(x, y) + E_2(x, y)|^2 \tau =
$$
  
= 
$$
[E_1(x, y) + E_2(x, y)] [E_1(x, y) + E_2(x, y)]^* \tau =
$$
  
= 
$$
2A^2(x, y) \{1 + \cos[\Delta \varphi(x, y)]\} \tau.
$$
 (1.18)

<span id="page-18-0"></span>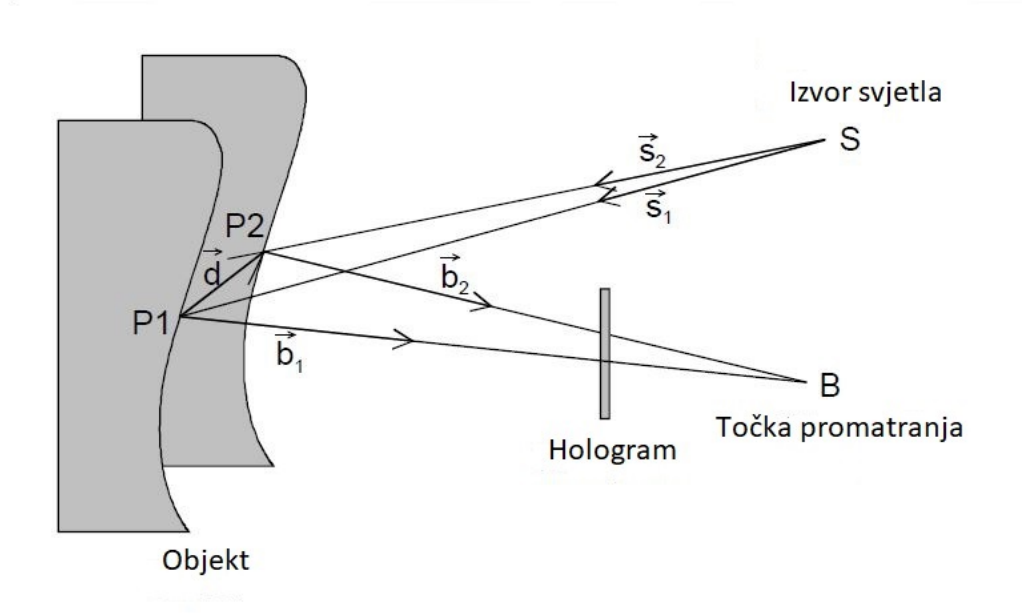

Slika 1.7. Dijagram promjene optičkog puta zbog pomaka točke P1 u točku P2. Slika prilagodena iz [\[17\]](#page-56-3).

Preostaje povezati razliku u fazi sa pomacima na površini objekta. Na slici [1.7](#page-18-0)  $\vec{d}(x, y, z)$  je *vektor pomaka* i odnosi se na pomak točke  $P_1$  na površini objekta u točku  $P_2$ . Sa  $\vec{s_1}$  i  $\vec{s_2}$  su označeni jedinični vektori koji spajaju izvor svjetla  $S$  sa  $P_1$  odnosno  $P_2$ . Jedinični vektori koji spajaju  $P_1$  odnosno  $P_2$  sa točkom promatranja *B* su označeni sa  $\vec{b_1}$  i  $\vec{b_2}$ . Razlika u optičkim putevima zbog promjene položaja točke od  $P_1$  do  $P_2$  je:

$$
\delta = \overrightarrow{SP_1} + \overrightarrow{P_1B} - (\overrightarrow{SP_2} + \overrightarrow{P_2B}) = \vec{s_1} \overrightarrow{SP_1} + \vec{b_1} \overrightarrow{P_1B} - \vec{s_2} \overrightarrow{SP_2} - \vec{b_2} \overrightarrow{P_2B}.
$$
 (1.19)

Pošto je  $|\vec{d}(x,y,z)| \ll \overline{SP_{1,2}}$  i  $\overline{P_{1,2}B}$  zgodno je vektore  $\vec{s_1}$  i  $\vec{s_2}$  zamijeniti sa jediničnim vektorom  $\vec{s}$  koji je na simetrali kuta koji ti vektori zatvaraju, a usmjeren je od točke *S* prema objektu. Slično je moguće definirati i jedinični vektor  $\vec{b}$  koji je usmjeren od objekta prema točki *B*. Sada je moguće jednadžbu [1.19](#page-18-1) napisati kao:

<span id="page-18-1"></span>
$$
\delta = \left(\vec{b} - \vec{s}\right)\vec{d}(x, y, z). \tag{1.20}
$$

Razlika u optičkim putevima  $\delta$  zbog deformacije na površini objekta je povezana sa interferencijskom fazom  $\Delta\varphi(x, y)$ :

$$
\Delta \varphi(x, y) = \frac{2\pi}{\lambda} \delta = \frac{2\pi}{\lambda} \left( \vec{b} - \vec{s} \right) \vec{d}(x, y, z) = \vec{S} \vec{d}(x, y, z), \tag{1.21}
$$

gdje je  $\vec{S} = \frac{2\pi}{\lambda}$  $\frac{2\pi}{\lambda}\left(\vec{b}-\vec{s}\right)$  vektor osjetljivosti i on daje smjer u kojem postav za holografsku interferometriju ima maksimalnu osjetljivost.

Moguće je odrediti sve tri koordinate vektora pomaka, no to zahtjeva kompleksnu

konstrukciju postava [\[18\]](#page-56-4). Uglavnom je zanimljiv smjer vektora pomaka okomit na površinu kada je vektor osjetljivosti  $\vec{S} = \frac{2\pi}{\lambda}$  $\frac{2\pi}{\lambda}(0,0,2)$  što bi značilo da su jedinični vektori  $\vec{s}$  i  $\vec{b}$  kolinearni. Tada vrijedi:

<span id="page-19-1"></span>
$$
d_z = \frac{\lambda}{4\pi} \Delta \varphi(x, y) = \frac{\lambda}{4} (2n + 1) \quad \text{za } n = 0, 1, 2, 3, \dots \tag{1.22}
$$

U jednadžbi [1.22](#page-19-1) n označava red tamne pruge. Poznavajući valnu duljinu lasera  $\lambda$  i red tamne pruge u nekoj točki moguće je izračunati koliko iznosi pomak  $d_z$  te točke i to okomito na površinu objekta. Promjena u fazi od  $2\pi$  znači deformaciju površine za  $\lambda/2$ . Analogno se pomak  $d_z$  može izračunati i preko redova svijetlih pruga. Ako nema pomaka okomito na površinu dva holografska zapisa površine su ista i nema interferencijskih pruga.

### <span id="page-19-0"></span>*1.6 Tehnologija 3D ispisivanja*

Modeli korišteni u ovom radu izrađeni su 3D pisačem kojim upravlja programski paket (softver dolazi zajedno sa pisaˇcem u paketu) koji od unaprijed napravljenoga 3D modela napravi 2D slojeve koji se onda ispisuju jedan povrh drugog tehnikom koja se zove modeliranje spojnim taloženjem (*fused depositional modeling - FDM*) [\[19\]](#page-56-5). Drugim riječima, 3D objekt se izgrađuje uzastopnim ispisivanjem 2D horizontalnih poprečnih presjeka tog objekta. Primjer pisača se može vidjeti na slici [1.8.](#page-20-0)

Materijal kojim se ispisuje uobičajeno dolazi kao nit namotana na kolut [\[1.8](#page-20-0) (b)]. Nit prolazi kroz grijač [zeleno na slici [1.8](#page-20-0) (c)] gdje smekša i nakon prolaska završava na podlozi i/ili već ispisanom sloju gdje ponovno otvrdne. Postupak se ponavlja sloj po sloj dok se ne izgradi model.

Tehnologija 3D ispisivanja je u samom začetku, a već se pokazala jako raznovrsnom. Nekoliko primjera su: izrada prototipova, proizvodnja malih količina nekog proizvoda te uporaba u školstvu, koja se pokazala stimulirajućom za učenike jer mogu brzo vidjeti zamišljeno. 3D ispisivanje je zanimljivo i u medicini. Mekan materijal poput hidrogela korišten pri ispisu, ima potencijala jednog dana zamijeniti ljudsko tkivo [\[20\]](#page-56-6). Još jedan primjer velikog potencijala 3D ispisivanja je i 3D ispi-sani most u Nizozemskoj [\[21\]](#page-56-7). Prednost takvog mosta je manje korištenog materijala pri izgradnji.

Materijali koji se trenutno najčešće koriste za komercijalni 3D ispis su termoplastični polimeri, odnosno termoplastike koje definira svojstvo da omekšaju zagrijavanjem i otvrdnjavaju hlađenjem. Najčešće korištene vrste su ABS (akrilonitrilbutadien stirel) plastika i PLA (polimliječna kiselina) plastika. Prilikom odabira termoplastike za ispis treba uzeti u obzir i mehanička svojstva odabranog materijala. ABS plastika je otpornija od PLA plastike na vanjske uvjete (npr. kiša, snijeg, pro-

<span id="page-20-0"></span>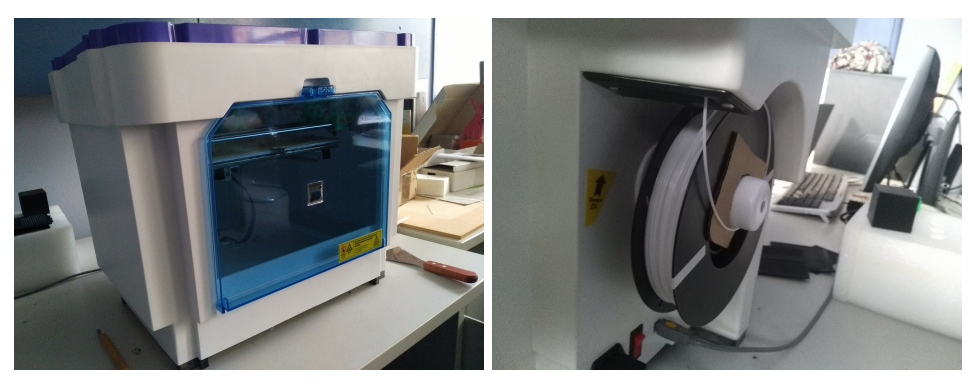

(a) Prednja strana uređaja. (b) Stražnja strana uređaja.

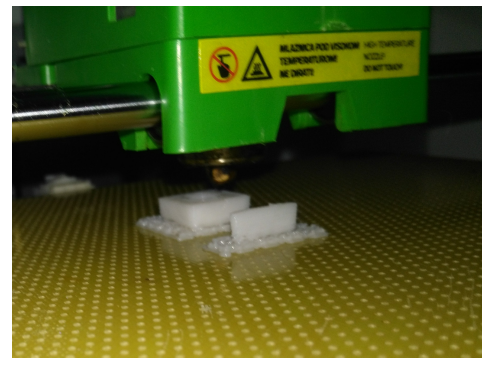

(c) Ispis modela u tijeku.

Slika 1.8. Forcebook UltraPrint 3D - pisač Instituta za Fiziku.

mjene u temperaturi itd.), no ako su bitni detalji na ispisanom modelu bolje je odabrati PLA plastiku. Na primjer, za ispisivanje raspršivača na crijevu za polijevanje bolje je odabrati ABS, dok je za ispisivanje raznih akcijskih figura bolje odabrati PLA plastiku. Zanimljivo je da se od ABS plastike rade LEGO® kockice no metodom kalupljenja.

Modeli su dizajnirani u programu koji može raditi sa 3D modelima. Za potrebe ovog rada se koristio FreeCAD [\[22\]](#page-56-8). Primjer modela se može vidjeti na slici [1.9.](#page-20-1)

<span id="page-20-1"></span>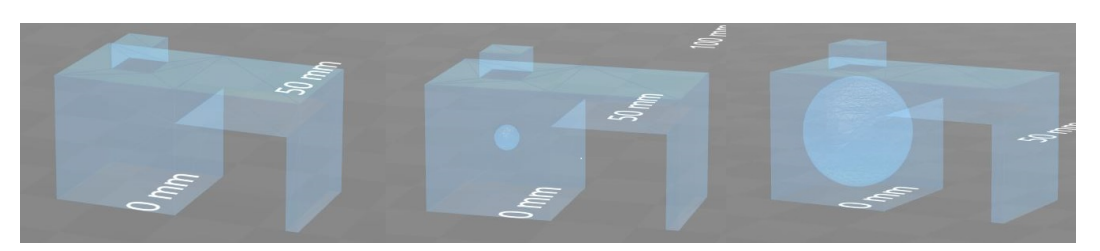

Slika 1.9. 3D modeli korišteni za potrebe ovog rada.

Kvaliteta ispisa ovisi o puno faktora kao što su vrsta termoplastike, uređaj kojim se obavlja ispis, postavkama uredaja, brzini ispisa itd. Parametri o kojima se mora voditi briga prilikom 3D ispisa termoplastikom:

- vrsta termoplastike filamenta (PLA ili ABS plastika)
- promjer brizgalice (0.1 mm 0.4 mm)
- $\bullet$  visina sloja (0.1 mm 0.3 mm)
- ispunjenost modela u postocima (0 % 100 % )
- broj ljuski odreduje debljinu vanjskog ruba. Debljina vanjskog ruba je jednaka:

$$
d = N \cdot prompt \, \, b \, \, r \, \, (1.23)
$$

gdje je N prirodan broj i jednak je broju ljuski.

- brzina kojom uredaj uzima sirovinu rata 'hranjenja' (brzo, sporo, optimalno)
- temperatura grijača (ovisi o vrsti odabrane termoplastike npr. za PLA termoplastku je radna temperatura izmedu 180◦C i 220◦C )
- temperatura podloge na koju pisač ispisuje (ovisi o odabranoj termoplastici npr. za PLA nije potrebno imati grijanu podlogu)

<span id="page-21-0"></span>Gornji popis sadrži najvažnije parametre koje svaki 3D pisač ima, no neki pisači mogu imati i više, ovisno o modelu pisača. Mijenjajući opcije povećava se ili smanjuje kvaliteta ispisa.

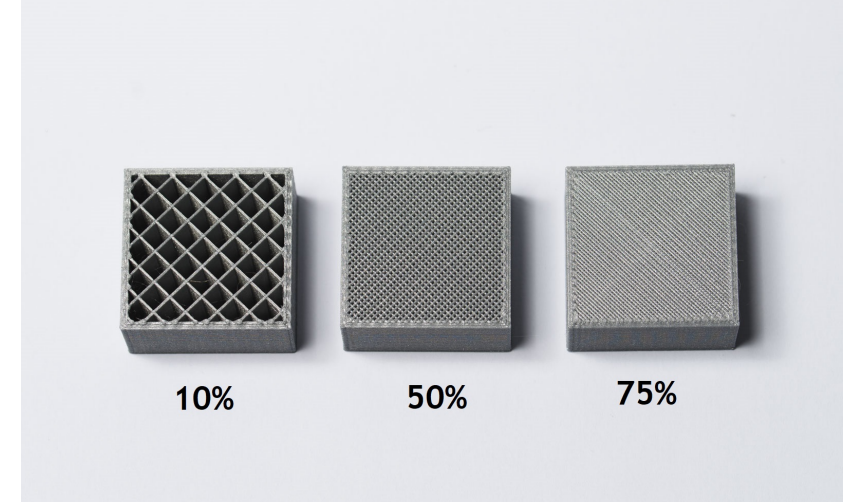

Slika 1.10. Primjer ispunjenosti modela. Vidljiv je i vanjski rub. Slika prilagodena iz [\[23\]](#page-56-9).

Ispunjenost je parametar kojemu će se za potrebe ovog rada više posvetiti (slika [1.10\)](#page-21-0). Ako je važna izdržljivost modela, što veća ispunjenost je poželjna, no ona povećava vrijeme koje je potrebno za ispis modela. Za svaki model koji se želi ispisati dobro je podesiti sve parametre kako bi ispis bio što optimalniji.

*Napomena:* Kod nekih modela 3D pisaˇca se moˇze i mijenjati uzorak koji pisaˇc ispisuje unutar vanjskih rubova. Najčešći uzorci su: pravocrtni, heksagonalni, u obliku saća, rešetkasti i trokutasti. Kod pisača Forcebook UltraPrint 3D postoji samo jedna mogućnost, a to je rešetkasti.

<span id="page-22-0"></span>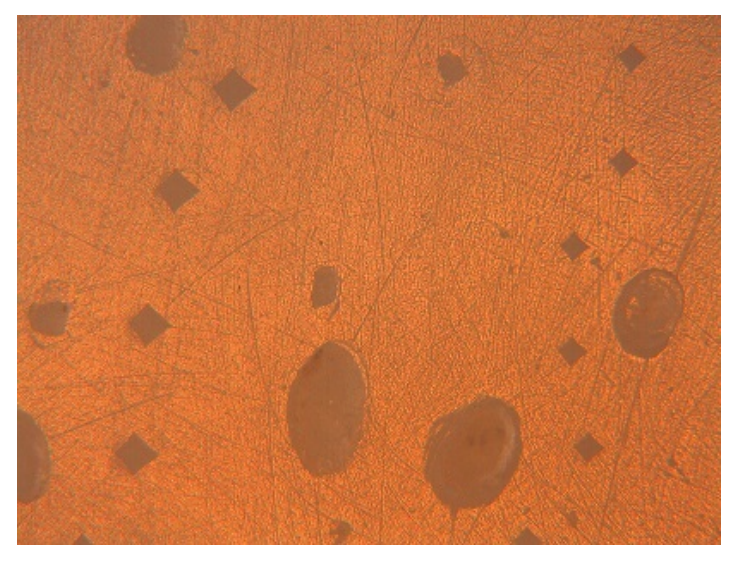

Slika 1.11. Mjehurići zraka zarobljeni prilikom ispisa vidljivi pod mikroskopom.

Nedostaci 3D ispisa:

- formiranje mjehurića zraka prilikom rada 3D pisača ovalni oblici na slici [1.11.](#page-22-0) Rjede se pojavljuju sporijim ispisom.
- slojevitost ispisa zbog toga što 3D pisač ispisuje sloj po sloj, no to se može popraviti mijenjajući opcije i/ili naknadnim brušenjem modela
- loš ispis zbog dizajna modela o pisaču i/ili filamentu ovisi koliko će ispisani model biti vjeran dizajnu. Za ispisivanje modela kojem je prilikom ispisa prijeko potreban potporni materijal (npr. klupica ili disk na štapu) upotrebljavaju se verzije 3D pisača koji ispisuju usporedno sa modelom i potporu koja se kasnije može odvojiti ubacivanjem u kiselinu ili slično.
- nemogućnost ispisa zbog dimenzija modela to se može riješiti tako da se model ispisuje u dijelovima koji se naknadno spoje
- sporost ispisa ovisno o opcijama koje su odabrane i veličini modela ispisivanje može potrajati i po nekoliko sati. Ispis se može djelomično ubrzati ako se odabere manji postotak ispune modela.

### <span id="page-23-0"></span>**2 Eksperimentalni rad**

### <span id="page-23-1"></span>*2.1 Izrada modela tehnologijom 3D ispisivanja*

Ispisani modeli su kockice sa bridom dužine 15 mm. Na gornjoj strani te kockice je ispisan i kvadar dužine i širine 5 mm i visine 3 mm da bi se osiguralo mjerenje mikrotvrdoće na približno istom mjestu. Dizajn modela je prikazan na slici 2.1. Sa

<span id="page-23-2"></span>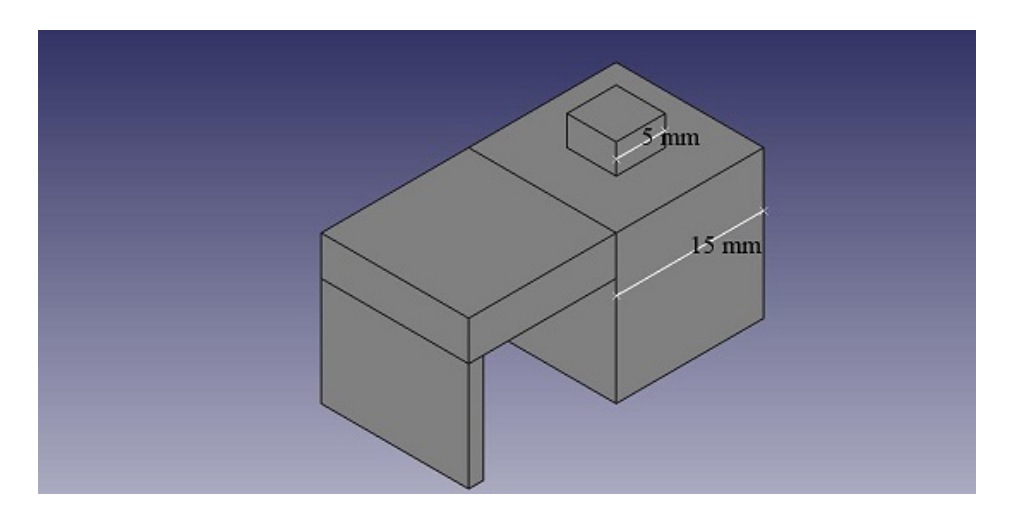

Slika 2.1. Model za mjerenje mikrotvrdoće.

kockicom je ispisan i dio koji je poslužio kao pomoć pri mjerenjima. Nogica na tom dijelu je ispisana, jer dostupni pisač nema opciju ispisivanja potpornog materijala, no ona je pri pripremi modela bila uklonjena tako da produženi dio nije utjecao na mjerenja. Upotrijebljeni materijal za ispisivanje je PLA plastika bijele boje. Unutrašnja struktura modela sa slike 2.1 je varirana na dva načina objašnjena u nastavku.

• Modeli sa šupljinom. U prvom načinu je od središta kockice oduziman materijal. Kuglica raznih polumjera centrirana unutar kockice nije ispisivana. Drugim riječima, ostavljena je šupljina unutar kockice u obliku kugle različitih polu-mjera kao što je prikazano na slikama [2.2](#page-24-0) (a), (b) i (c). Na 3D pisaču su odabrani sljedeći parametri za modele:

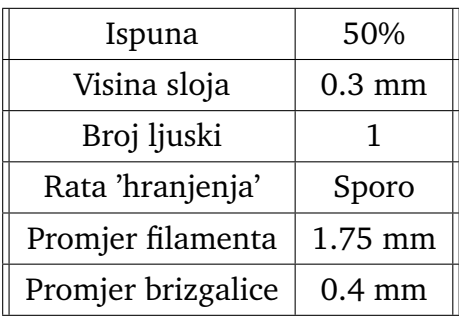

Polumjeri šupljina kod modela sa slika [2.1](#page-23-2) i [2.2](#page-24-0) su od 1.5 mm do 6.5 mm u razmacima od 0.5 mm. Zbog promjera brizgalice i odabranog broja ljuski nije bilo moguće ispisati model sa promjerom šupljine manjim od 1.5 mm ili većim od 6.5 mm. Na ovaj način je dobiveno 12 modela. Jedanaest modela je sa šupljinom, a jedan je bez šupljine.

<span id="page-24-0"></span>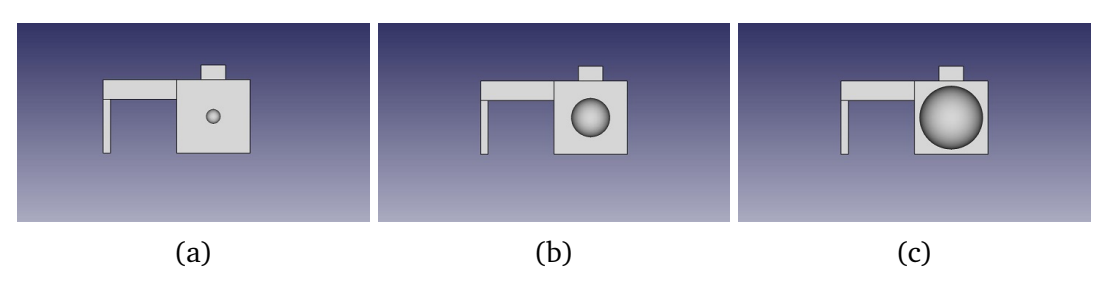

Slika 2.2. Primjeri modela sa šupljinama, (a)  $R=1.5$  mm, (b)  $R=4$  mm i (c)  $R=6.5$ mm

• Modeli sa različitim postocima ispune. U drugom načinu je mijenjan postotak ispune pune kockice prema mogućnostima 3D pisača Instituta za Fiziku. Primjer postotka ispune se nalazi na slici [1.10.](#page-21-0) Iako modeli na toj slici nisu ispisani sa Forcebook UltraPrint 3D pisačem, princip je isti. Na 3D pisaču su odabrani sljedeći parametri za modele:

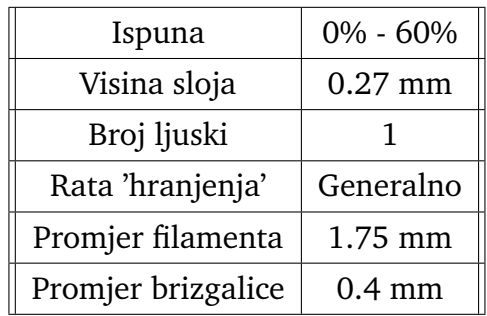

Ispisivane su kockice sa postocima ispune od 0% do 60% u razmacima od 10%. Bilo je moguće ispisati 7 modela. Kod modela sa 0% ispune je zapravo samo vanjski rub ispisan, dok je model sa 60% ispune prava puna kockica.

<span id="page-24-1"></span>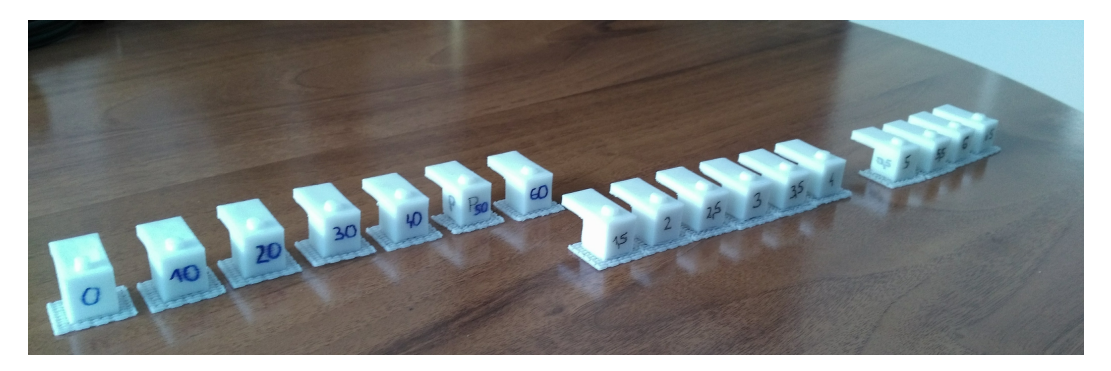

Slika 2.3. Ispisani i obradeni modeli. Sa lijeve strane su modeli sa postocima, a sa desne strane su modeli sa šupljinama.

Zbog pisača i filamenta ispisivanje je bilo neuspješno za model od 70% tako da nije bilo moguće daljnje ispisivanje kockica sa većim postocima ispune. Rezultat pokušaja ispisivanja sa 70% ispune se vidi na slici [2.4.](#page-25-1)

Da bi bilo dostupno ispisavanje upotrebljivih modela sa 70% ispune (i više) potrebno je optimizirati dostupni 3D pisač, ali za potrebe ovog rada to nije bilo potrebno. Vrlo vjerojatno bi sama optimizacija Forcebook UltraPrint 3D pisača mogla biti samostalni diplomski rad.

<span id="page-25-1"></span>Konačni rezultat ispisivanja je prikazan na slici [2.3.](#page-24-1) Modeli na slikama su već obradeni za daljnje potrebe.

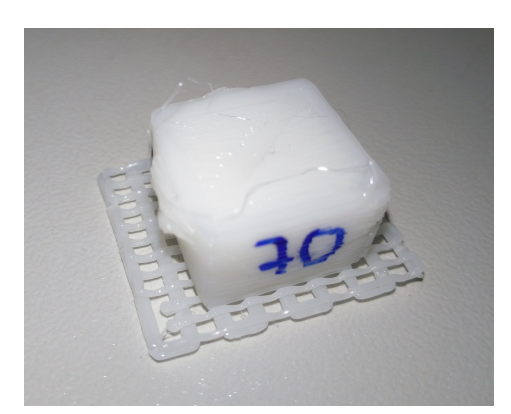

Slika 2.4. Model sa 70% ispune. Ispisivanje je prekinuto.

#### <span id="page-25-0"></span>*2.2 Odredivanje mikrotvrdo´ce Vickersovom metodom*

Mjerenje mikrotvrdoće Vickersovom metodom opisanom u poglavlju 1.1.2 zahtjeva ravnu površinu uzorka tako da su mali kvadri na vrhu modela sa slike [2.1](#page-23-2) izbrušeni. Brušenje površine je krenulo prvo od grubih turpija prema sve finijim turpijama. Na kraju je brušenje dovršeno uz pomoć brusnih papira sa različitim granulama abraziva (od P 400 do P 3000). Na slici [2.5](#page-26-0) (a) se može vidjeti kako je izgledala površina modela prije brušenja, a na slici [2.5](#page-26-0) (b) kako je izgledala poslije. Prilikom brušenja je posebna pažnja posvećena tome da je površina na kojoj su rađeni otisci što više paralelna sa ravninom podloge. Naime otisak mora biti što je više moguće simetričan, jer su tada mjerenja najpreciznija. Primjer uspješne indentacije se može promotriti na slici [2.5](#page-26-0) (c).

Modeli su potom bili učvršćeni na postolje i stavljeni pod leću mikroskopa Leitz Metallux 3. Pažljivo su birana mjesta za utisnuća kako ne bi bila preblizu jedna drugom, jer u protivnom dobiven rezultat nije dobra reprezentacija stvarne vrijednosti Vickersove mikrotvrdoće. Potom je slijedilo utiskivanje piramide. Korištene su mase od 100 i 200 grama. Puno tere´cenje modela je trajalo 10 sekundi. Mjesta nad kojima su rađene indentacije su fotografirane. Za obradu slika i mjerenje dužine dijagonala

<span id="page-26-0"></span>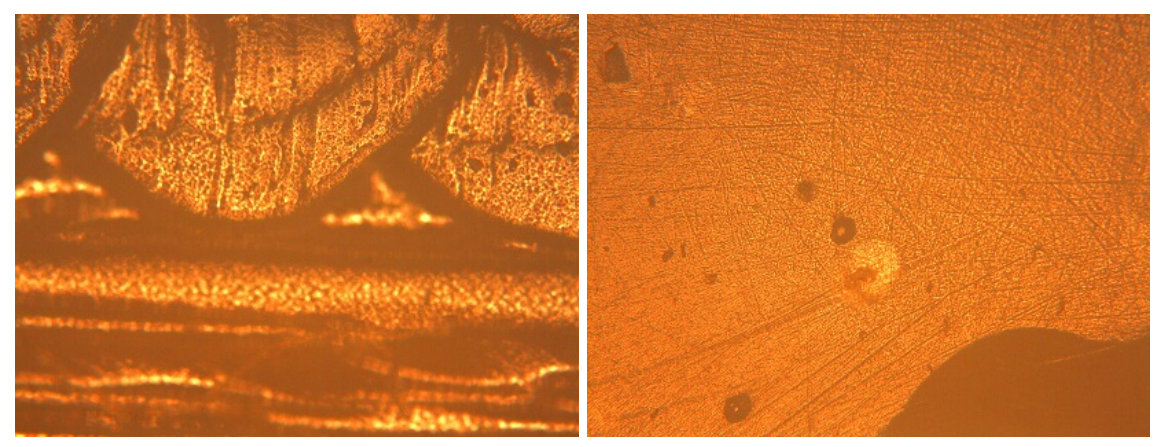

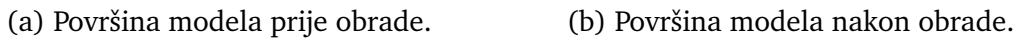

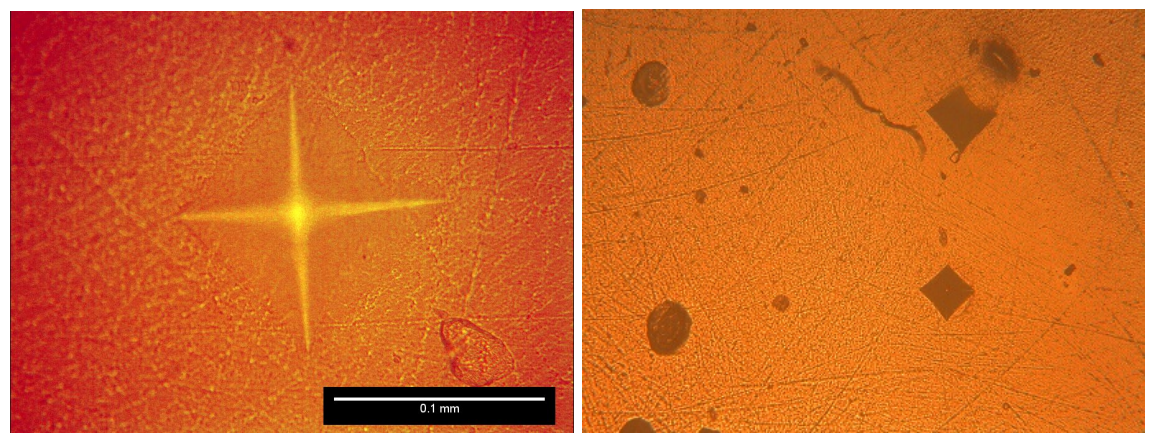

(c) Indentacija za 200 grama. (d) Indentacije na površini.

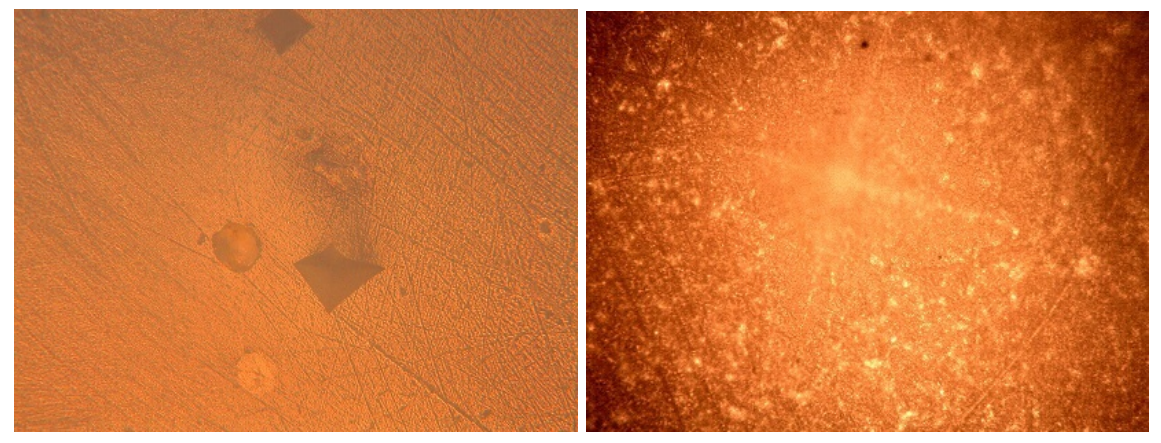

(e) Primjer neuspjelog utisnuća. (f) Slabo vidljive konture utisnuća.

Slika 2.5. Fotografije površine modela nastale tokom mjerenja Vickersove mikrotvrdoće.

korištena je Fiji aplikacija [\[24\]](#page-56-10) i prema formuli [1.2](#page-10-1) je izračunata Vickersova mikrotvrdoća modela.

Na slici [2.5](#page-26-0) (d) vide se ovalni oblici uz indentacije (mali kvadratići zarotirani za 45°). Ti ovalni oblici su posljedica mjehurića zraka koji su bili zarobljeni prilikom ispisivanja. Indentacije nisu rađene nad mjehurićima ili u njihovoj neposrednoj blizini.

Na slici [2.5](#page-26-0) (e) se lijepo vidi i nepravilan oblik utisnuća zbog još jedne nepravilnosti prilikom ispisivanja koja je vjerojatno posljedica zagrijavanja filamenta na previsoku temperaturu. Na tim je mjestima PLA plastika tvrda od okoline i nije reprezentativna za model.

Još jedna stvar na koju je trebalo paziti je i vrijeme polimerizacije, jer u protivnom model nije do kraja polimeriziran i mjerenja nisu upotrebljiva. Na slici [2.5](#page-26-0) (f) se vidi da jedan sat nije bio dostatan da se monomeri u polimeru povežu do kraja. Na prerano izvedenom utisnuću model je pokazao veliku elastičnost. Treba pričekati barem 24 sata za polimerizaciju modela i tada su napravljena utisnuća upotrebljiva za daljnju analizu.

### <span id="page-27-0"></span>*2.3 Odredivanje topografije indentacije metodom holografske interferometrije*

Nakon određivanja mikrotvrdoće Vickersovom metodom na red su došla interferometrijska mjerenja. Holografska interferometrija je u ovom radu korištena da bi se dobio što bolji uvid u topografiju utisnuća. Korišten je postav za snimanje digitalnog holograma slike objekta objašnjen u poglavlju 1.4 i prikazan na slici [2.6.](#page-27-1)

<span id="page-27-1"></span>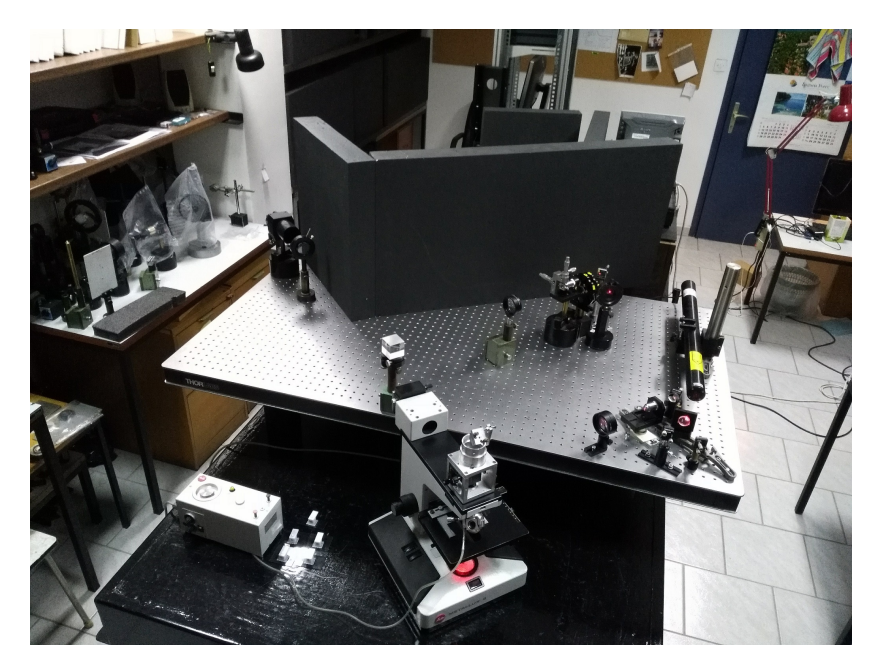

Slika 2.6. Eksperimentalni postav za holografsku interferometriju.

Skice postava se mogu proučiti na slikama [2.7](#page-29-0) i [2.8.](#page-30-0) Korišteni elementi za manipulaciju snopa: zrcalo, leća, mikroskopska leća, pukotina, atenuator, prostorni filtar, djelitelj snopa, kockasti djelitelj snopa i polarizator. Kao izvor snopa je korišten He-Ne laser. Plinski laser čiji se plin sastoji od 85% helija i 15% neona koji emitira elektromagnetske valove valne duljine  $\lambda = 632, 8 \, nm$ . Izlazna snaga je 21 mW. Kao fotosenzor na koji su snimani hologrami slike površine modela je korištena CCD kamera (monokromatska, 2048X2048 piksela, 7,4  $\mu m^2$  površina piksela).

Pogodnosti mikroskopa, poput finog pomicanja uzorka gore-dolje i lijevo-desno, su bile važne za podešavanje mjesta utisnuća, jer je važno da je položaj ravnine projicirane slike površine modela prije i poslije deformacije isti. Pripremljeni uzorci (poglavlje 2.1) su bili nalijepljeni na staklene ploˇcice i stavljeni pod le´cu mikroskopa Leitz Aristomet. Korištena masa za utisnuće je bila 25 grama sa punim djelovanjem sile od 10 sekundi.

Interferogram je dobiven tako da je prvo snimljen hologram slike površine uzorka bez utisnuća, pa nakon toga sa utisnućem i ta dva holograma su pribrojena jedna drugom. Nakon toga je interferogram obrađen numerički na način opisan u poglavlju 1.4 i na slici [1.6.](#page-16-0) Na interferogramu su vidljive interferencijske pruge na mjestima gdje se deformirala površina uzorka.

<span id="page-29-0"></span>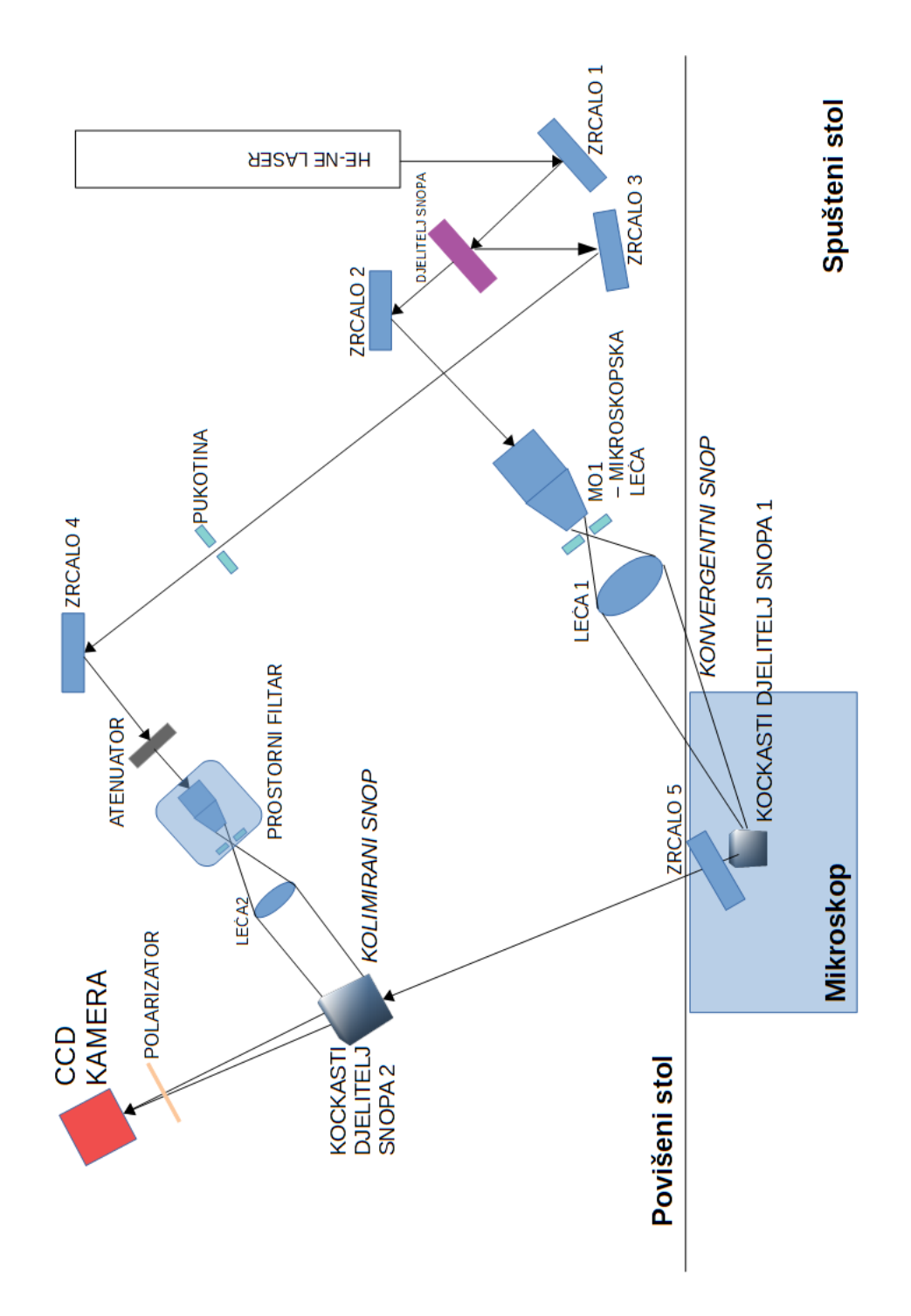

Slika 2.7. Skica postava gledano odozgo - tlocrt.

<span id="page-30-0"></span>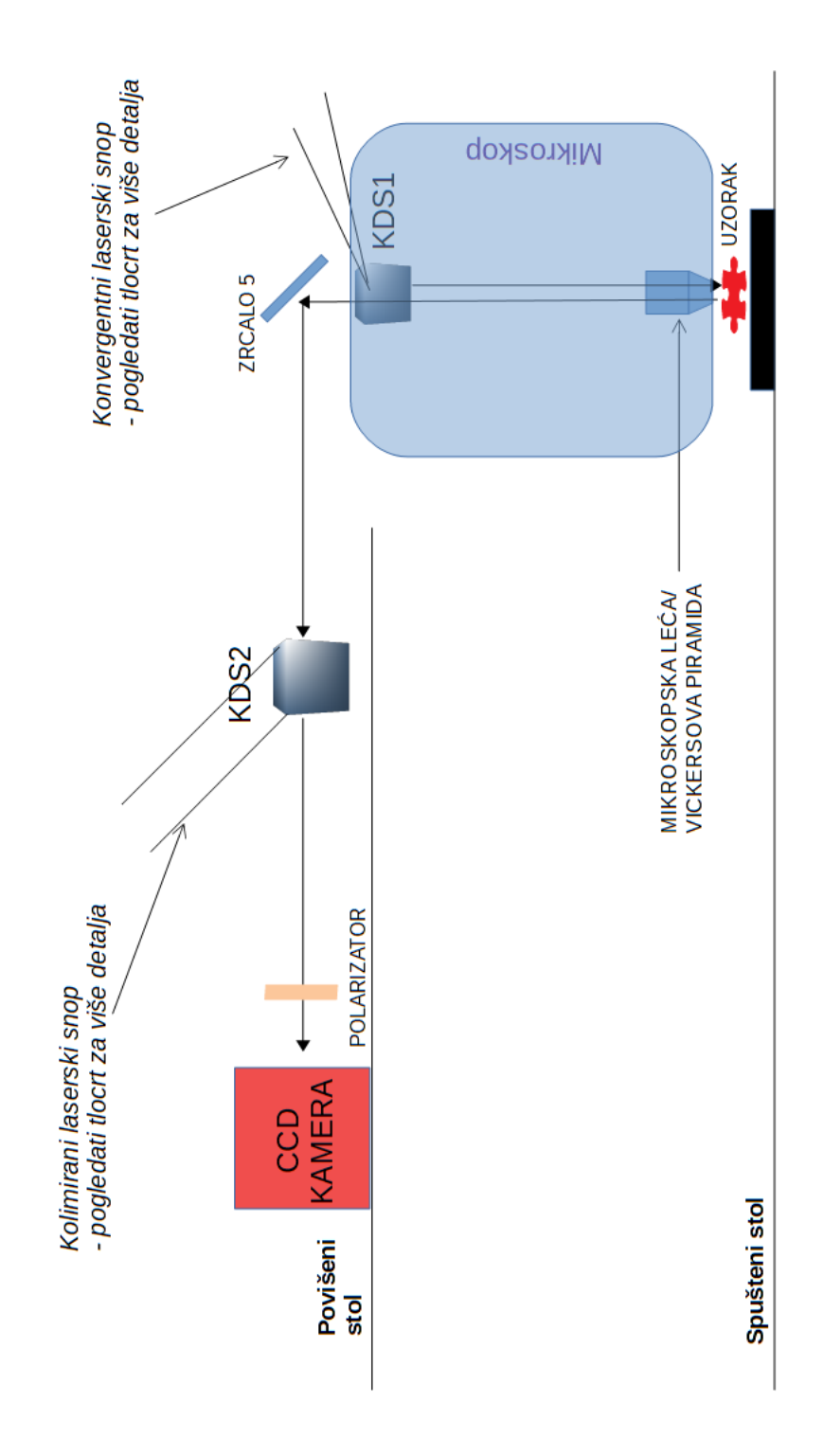

Slika 2.8. Skica postava gledano sa strane - bokocrt.

### <span id="page-31-0"></span>**3 Rezultati i diskusija**

### <span id="page-31-1"></span>*3.1 Mjerenja Vickersove mikrotvrdo´ce*

### • Ovisnost mikrotvrdoće o polumjeru šupljina

Modeli su obrađeni na način opisan u poglavlju 2.2 gdje je opisan i način na koji su mjerenja mikrotvrdoće izvedena. Dužine dijagonala za svako mjerenje je moguće pročitati u dodatku A (tablica A.6 i tablice A.8- A.18). Kod svakog modela je napravljeno pet ili šest mjerenja koja su statistički obrađena. Rezultate statističke obrade je moguće proučiti u tablici [3.1.](#page-31-2) Grafički prikazani rezultati su na slikama [3.1](#page-32-0) i [3.2.](#page-32-1)

|          | 200 g |       | 100 <sub>g</sub> |       |
|----------|-------|-------|------------------|-------|
| R/mm)    | HV    | $M_n$ | HV               | $M_n$ |
| 0        | 21.69 | 0.14  | 23.30            | 0.35  |
| 1.5      | 21.37 | 0.51  | 23.58            | 0.22  |
| $\bf{2}$ | 21.60 | 0.06  | 23.78            | 0.30  |
| 2.5      | 20.99 | 0.24  | 23.08            | 0.33  |
| 3        | 20.76 | 0.24  | 23.06            | 0.27  |
| 3.5      | 20.88 | 0.16  | 22.67            | 0.13  |
| 4        | 21.10 | 0.29  | 22.77            | 0.32  |
| 4.5      | 20.73 | 0.24  | 21.88            | 0.33  |
| 5        | 20.80 | 0.12  | 21.88            | 0.14  |
| 5.5      | 20.77 | 0.16  | 21.87            | 0.30  |
| 6        | 20.48 | 0.39  | 22.32            | 0.08  |
| 6.5      | 20.74 | 0.24  | 22.50            | 0.30  |

<span id="page-31-2"></span>Tablica 3.1. Izračunate vrijednosti Vickersove mikrotvrdoće za 50% ispune.

Masa korištena za određivanje Vickersove mikrotvrdoće je utjecala na krajnje rezultate. Za masu od 200 g se HV vrijednosti kreću od 20.48 do 21.69, a za 100 g se kreću od 21.87 do 23.78. Primjećuje se da vrijednosti Vickersove mikrotvrdoće uglavnom padaju sa povećanjem polumjera šupljine.

<span id="page-32-0"></span>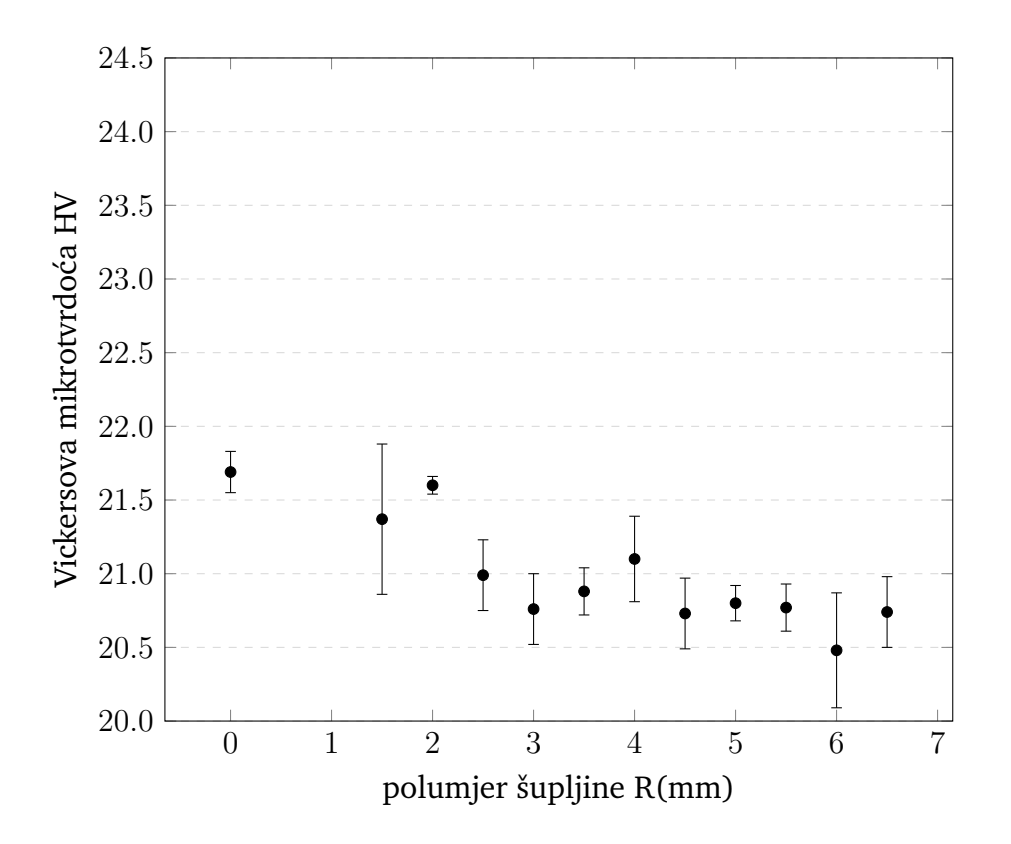

Slika 3.1. Grafički prikaz izračunatih HV vrijednosti u ovisnosti polumjera šupljine za 200 g.

<span id="page-32-1"></span>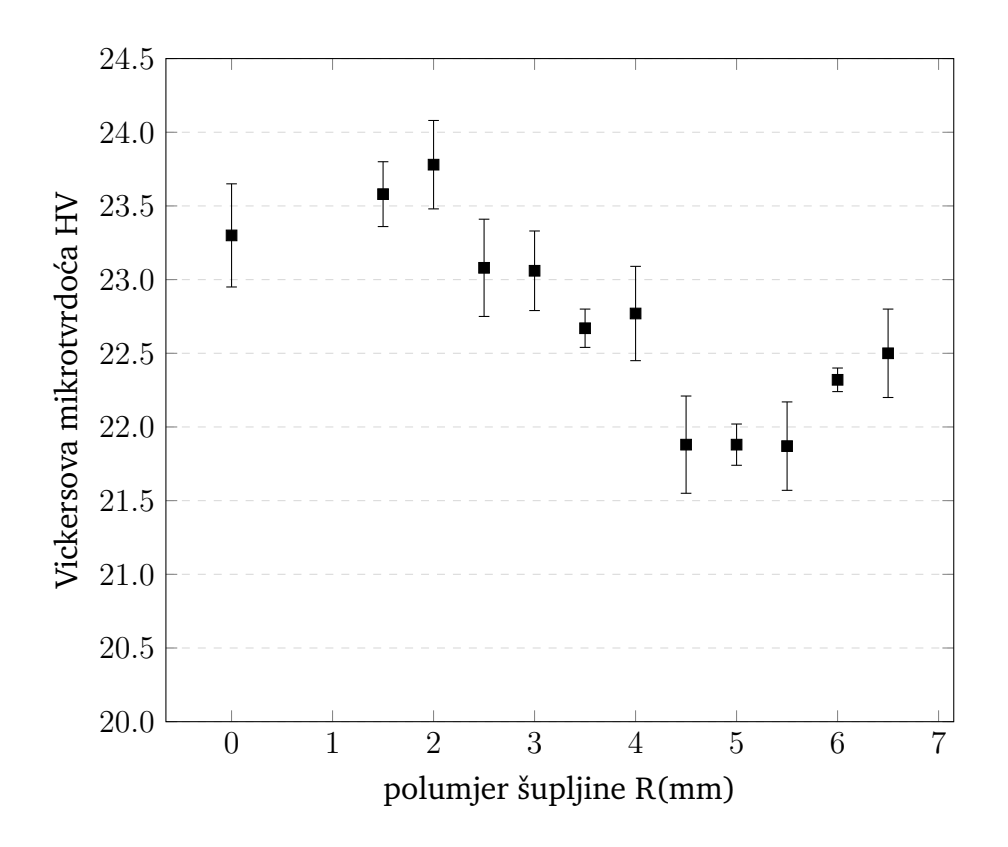

Slika 3.2. Grafički prikaz izračunatih HV vrijednosti u ovisnosti polumjera šupljine za 100 g.

#### • Ovisnost mikrotvrdoće o postotku ispune modela

Dužine dijagonala su određene na isti način opisan u odjeljku 3.1. Dužine dijagonala za svako mjerenje je moguće proučiti u dodatku A (tablice A.1.- A.7.). Kod svakog modela je napravljeno pet mjerenja koja su statistički obrađena. Rezultate statističke obrade je moguće proučiti u tablici [3.2.](#page-33-0) Grafički prikazani rezultati su na slikama [3.3](#page-34-0) i [3.4.](#page-34-1)

|               | 200 g           |       | 100 <sub>g</sub> |       |
|---------------|-----------------|-------|------------------|-------|
| Ispuna $(\%)$ | $\overline{HV}$ | $M_n$ | $\overline{HV}$  | $M_n$ |
| 0             | 22.37           | 0.34  | 24.09            | 0.19  |
| 10            | 22.02           | 0.39  | 24.02            | 0.21  |
| 20            | 22.24           | 0.11  | 24.01            | 0.29  |
| 30            | 22.17           | 0.07  | 23.21            | 0.30  |
| 40            | 21.71           | 0.09  | 23.18            | 0.21  |
| 50            | 21.69           | 0.14  | 23.30            | 0.35  |
| 60            | 19.10           | 0.16  | 21.23            | 0.27  |

<span id="page-33-0"></span>Tablica 3.2. Izračunate vrijednosti Vickersove mikrotvrdoće.

I ovdje je vidljivo da je masa korištena za određivanje Vickersove mikrotvrdoće utjecala na krajnje rezultate. Za masu od 200 g se HV vrijednosti kreću od 19.10 do 22.37, a za 100 g se kreću od 21.23 do 24.09. Za postotke ispune od 0% do 50% je HV vrijednost skoro konstantna, ali naglo pada za 60% ispune.

Pošto je model sa 60% ispune potpuno ispunjena kockica može se zaključiti da je tim mjerenjem izračunata Vickersova mikrotvrdoća za PLA plastiku bijele boje i to 3D ispisane i jednaka je  $19.10 \pm 0.16$  za 200 g mase i  $21.23 \pm 0.27$  za 100 g mase. Do završetka pisanja ovog diplomskog rada nema službenih rezultata kolika je vrijednost Vickersove mikrotvrdoće PLA plastike, no pretpostavka je da je slična PMMA [Poli(metil metakrilat)] materijalu kolokvijalnog naziva akril [\[25\]](#page-56-11). PMMA je često korišten materijal u stomatološkim zahvatima, pa za njega utvrđeno poprilično puno mehaničkih svojstava. HV vrijednost akrila je  $19.9 \pm 0.4$  [\[26\]](#page-57-0). U drugom članku su is-traživali Vickersovu mikrotvrdoću PLA plastike sa različitim udjelima škroba [\[27\]](#page-57-1) i za HV vrijednost je dobiveno otprilike 24.8 za najmanji postotak škroba u mješavini. To sve zajedno vodi na zaključak da je dobiveni rezultat za 60% ispune prilično dobar.

<span id="page-34-0"></span>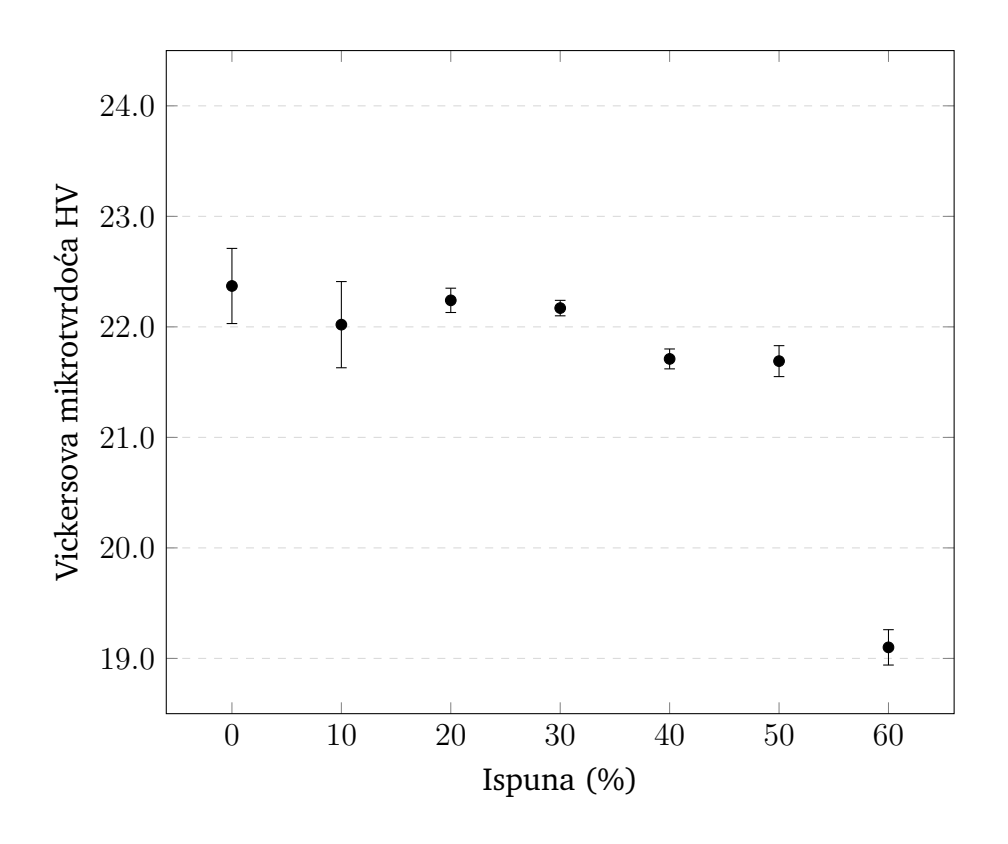

Slika 3.3. HV vrijednost u ovisnosti postotka ispune za 200 g.

<span id="page-34-1"></span>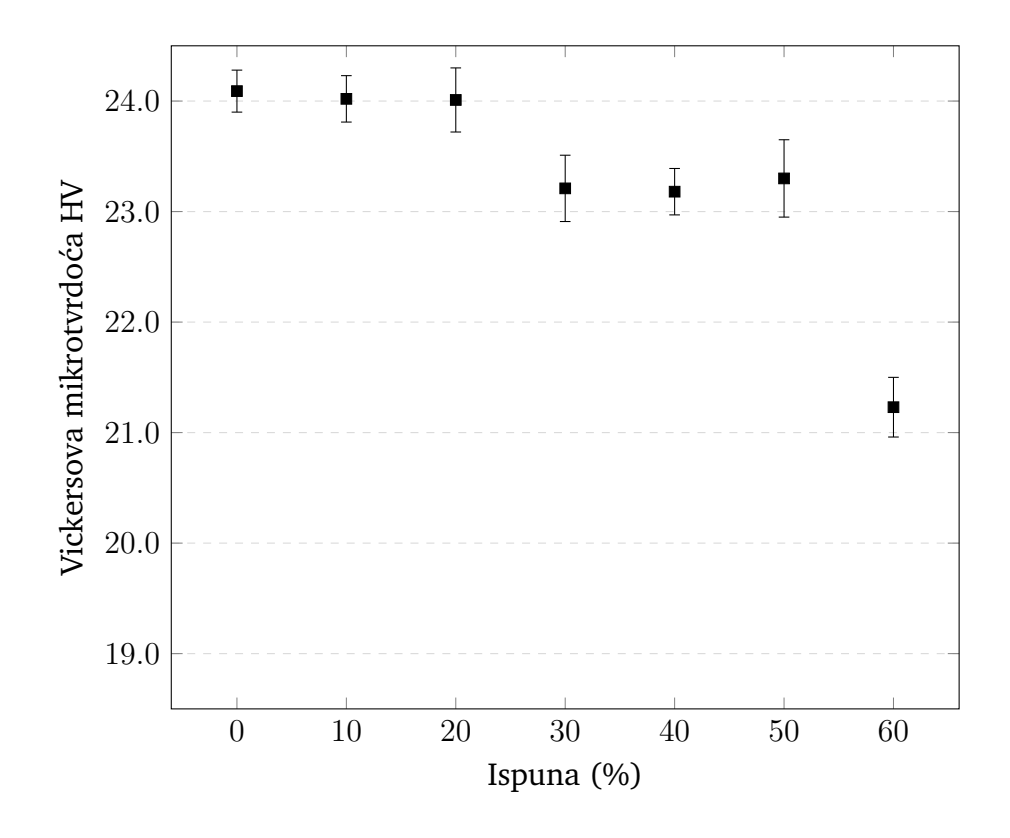

Slika 3.4. HV vrijednost u ovisnosti postotka ispune za 100 g.

Iz rezultata mjerenja na objema tipovima modela je vidljivo da se mijenjanjem unutrašnje strukture mijenja i HV mikrotvrdoća modela. Varijacije u vrijednosti mikrotvrdoće se mogu pripisati povećanoj ili smanjenoj elastičnoj komponenti modela zbog različite unutrašnje strukture. Izmjerena vrijednost Vickersove mikrotvrdoće bi bila:

$$
HV_{izmjerena} = HV_{prava} + \Lambda_{elastična},\tag{3.1}
$$

gdje  $HV_{\text{prava}}$  označava pravu vrijednost Vickersove mikrotvrdoće i povezana je sa plastičnim rastezanjem modela, a  $\Lambda$  označava elastičnu komponentu modela. Kod modela sa šupljinama veći polumjer šupljine u principu znači manju mikrotvrdoću. To je moguć dokaz da PLA bijela nit naginje tome da je se može okarakterizirati kao krhak materijal. Na tu činjenicu ukazuje i slika [3.5:](#page-35-0) za bijelu PLA nit je vidljivo prilično usko područje nejednolike plastične deformacije nakon kojeg materijal daliniim naprezanjem puca. Što je manja duljina krivulje od maksimuma do pucanja to je materijal krhkiji.

<span id="page-35-0"></span>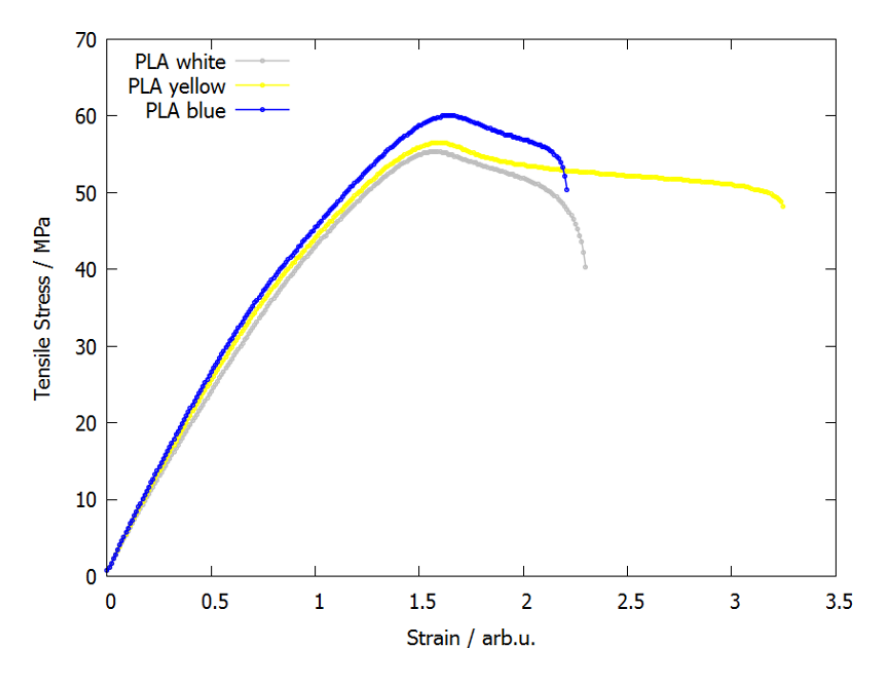

Slika 3.5. Krivulja ovisnosti deformacije o naprezanju za bijelu, žutu i plavu PLA nit za 3D ispisivanje - nakon ispisivanja. Slika preuzeta sa [\[28\]](#page-57-2).

Kod modela sa različitim postocima ispune je vidljivo da se materijal može okarakterizirati kao tvrđi što mu je manji postotak ispune. Indentacija bolje zadržava oblik što je veći postotak ispune odnosno utisnuta piramida se manje izravnava sa površinom što je veći postotak ispune. Smanjena je elastična komponenta ispisanog modela povećanom ispunom.

Ono što je još vrijedno prokomentirati je i činjenica da su dobivene različite HV vrijednosti za 200 g mase i 100 g mase. Za 100 g mase su izračunate više vrijednosti mikrotvrdoće nego za 200 g. To je uglavnom tako i u drugim znanstvenim

člancima [\[29\]](#page-57-3). Za pretpostaviti je da je to posljedica toga što veličina indentacije utječe na to koliko se precizno može odrediti duljina dijagonala. Manja indentacija znači manju preciznost. U formuli za izračunavanje Vickersove mikrotvrdoće, [1.2,](#page-10-1) je srednja vrijednost duljina dijagonala u nazivniku i to još kvadrirana, tako da i treće, pa čak i četvrto decimalno mjesto poprilično utječu na konačni rezultat.

*Napomena:* Graf sa slike [3.5](#page-35-0) je preuzet sa stranice koja se bavi davanjem savjeta kod 3D ispisa. Nije iz znanstvenog članka, ali implicira da su rezultati mjerenja ovog diplomskog rada na dobrom putu. Već je napomenuto da nije puno znanstvenih istraživanja rađeno na PLA plastici, a još manje na 3D ispisanoj.

### <span id="page-36-0"></span>*3.2 Interferometrijska mjerenja*

Način na koji su interferometrijska mjerenja izvedena je opisan u poglavlju 2.3. Primje´cuje se smanjenje razluˇcivanja interferograma zbog *specklea*. Utjecaj na uzroke mrljavosti je ograničen te su poduzeti koraci za povećanje razlučivanja interferograma i to tako da je broj elemenata u eksperimentalnom postavu smanjen na najmanju moguću mjeru, testirane površine modela izbrušene su sa brusnim papirom sa najmanjim dostupnim granulama abraziva i za utisnuća je korišten što manji teret, jer veći teret znači veće utisnuće i slabije vidljive minimume/maksimume što bi pove´calo nepreciznost rezultata. Na slikama [3.7](#page-37-0) do [3.9](#page-38-0) su crvenom linijom iscrtani minimumi. Na svakom interferogramu ih je po devet (9). Preko formule [1.22](#page-19-1) se može doći do podatka o visini utisnute piramide. Dobivena visina je  $h \approx 3 \mu m$ .

<span id="page-36-1"></span>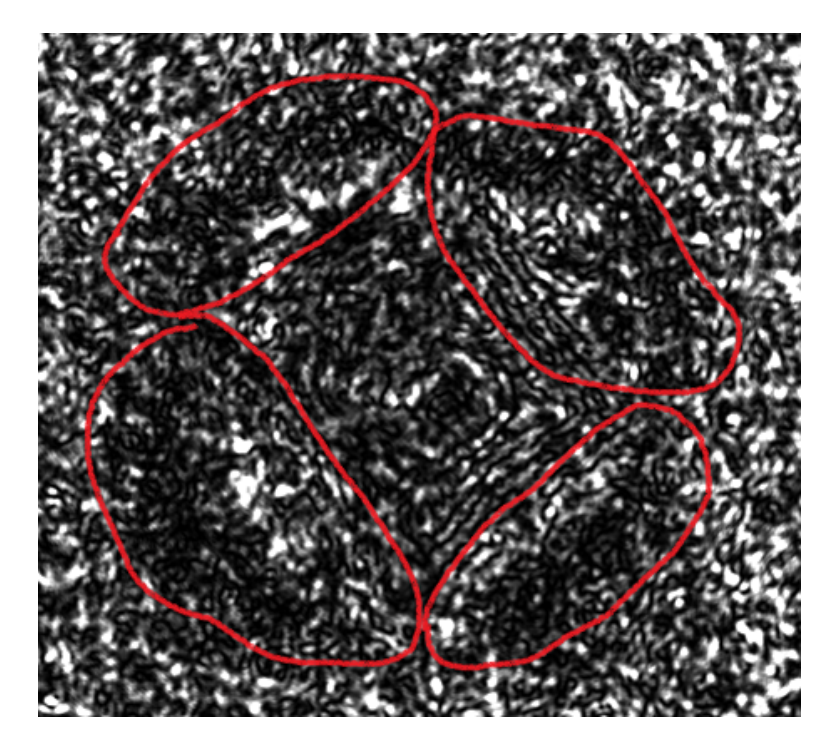

Slika 3.6. Interferogram utisnuća za promjer šupljine 2 mm. Vidi se istisnuti materijal.

<span id="page-37-0"></span>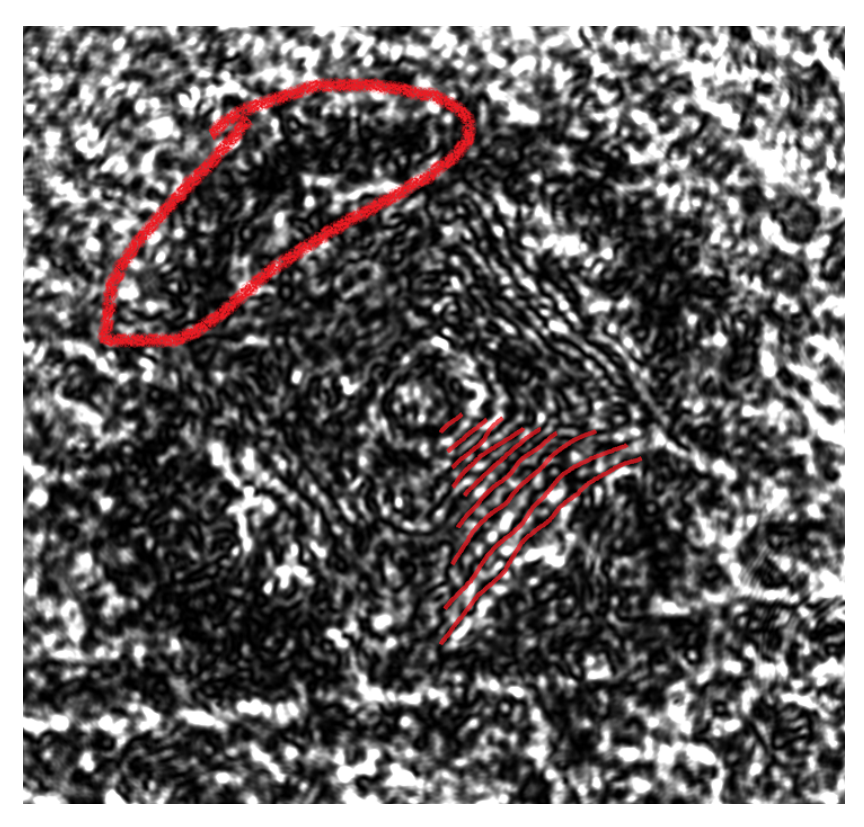

Slika 3.7. Interferogram utisnuća za promjer šupljine 6.5 mm. Vidljiv istisnuti materijal i iscrtani su minimumi.

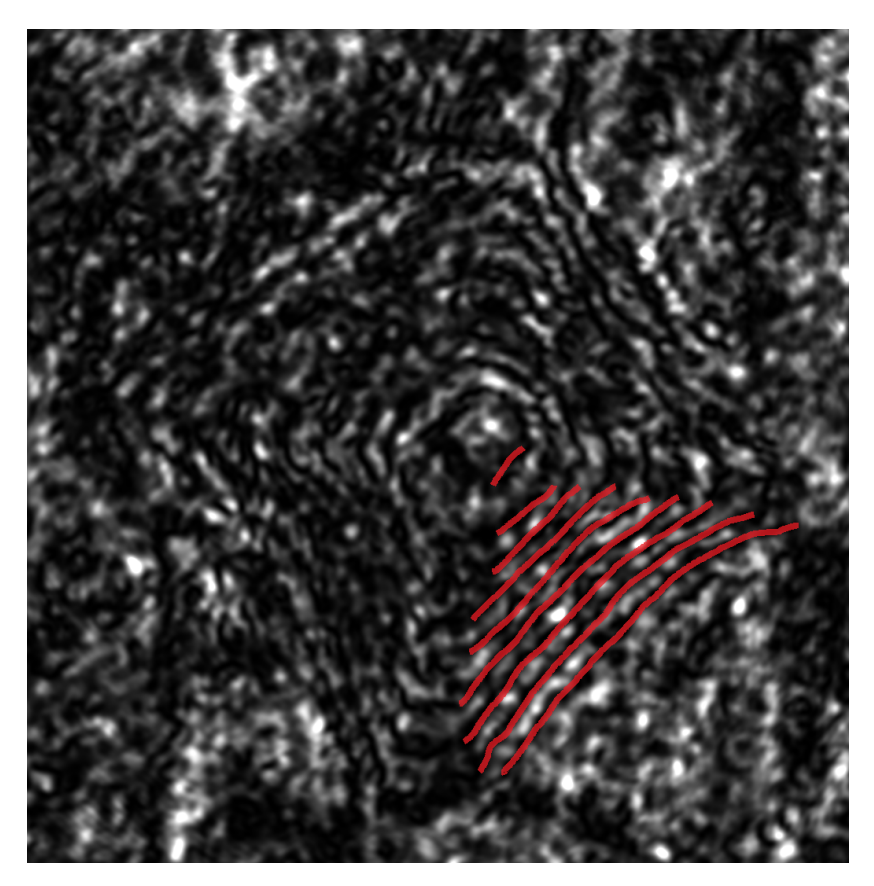

Slika 3.8. Interferogram za 0% ispune. Iscrtani minimumi.

<span id="page-38-0"></span>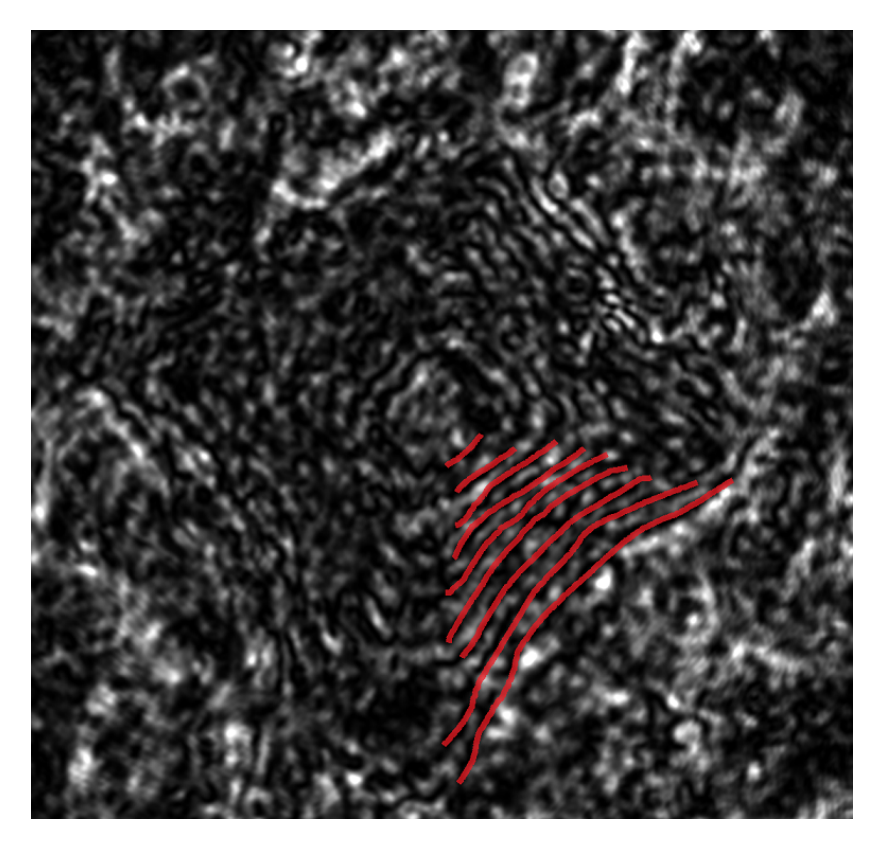

Slika 3.9. Interferogram za 60% ispune. Iscrtani minimumi.

Vidljivo je iz prethodnih poglavlja da je razlika između HV vrijednosti za različite modele relativno mala, odnosno mikrotvrdoća se nije puno mijenjala od modela do modela, pa je bilo logično prvo napraviti interferograme za reprezentativne modele. Odabrani su modeli sa promjerom šupljine od 2 mm i 6.5 mm i postocima ispune od 0% i 60%. Pošto je broj interferencijskih pruga uvijek bio isti odustalo se od daljnjih interferometrijskih mjerenja. Na slikama [3.6](#page-36-1) i [3.7](#page-37-0) crveno su zaokružena brdašca koja su posljedica istiskivanja materijala zbog utiskivanja dijamantne piramide.

<span id="page-38-1"></span>Dobiven je uvid u topografiju utisnu´ca. Indentacija je plitka sa istisnutim materijalom na njenim rubovima, slika [3.10.](#page-38-1) Strane utisnute piramide su blago savinute prema središtu piramide.

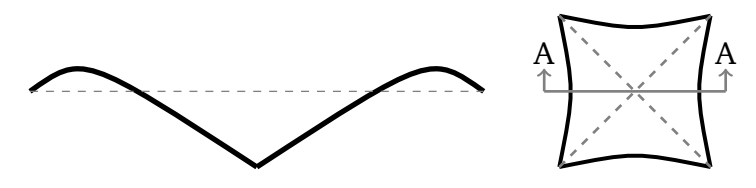

Slika 3.10. Skica poprečnog presjeka indentacije, A-A, sa skicom indentacije.

### <span id="page-39-0"></span>**4 Zakljuˇcak**

Zadatak ovoga rada bio je istražiti 3D profile utisnuća nastalih Vickersovom piramidom u uzorcima materijala prema vlastitom izboru. Za dobivanje profila primijenjena je metoda holografske interferometrije s mikroskopskim postavom. Pripremljeni su uzorci materijala koji su se sastojali od raznih struktura ispunjenosti modela dobivenih tehnikom 3D ispisivanja PLA plastike bijele boje, a zatim je izmjerena mikrotvrdo´ca standardnom Vickersovom tehnikom. Dok se standardna Vickersova metoda temelji na računanju mikrotvrdoće iz srednje vrijednosti duljine dijagonala plošne slike utisnute kvadratne piramide, 3D informacija dobivena holografskom interferometrijom daje dodatnu informaciju. Ta dodatna informacija može se sažeti u sljedećem: tipična indentacija je plitka s istisnutim materijalom na njenim rubovima i stranama blago savinutim prema središtu utisnute kvadratne piramide.

Tijekom eksperimentalnog rada ustanovljena je mogućnost optimiziranja u smislu podešavanja parametara 3D pisača kako bi se dobile što zanimljivije strukture uzoraka ili reduciranje mrljavosti (*specklea*) kod interferograma kako bi se dobile interferencijske pruge poboljšanih vrijednosti razlučivanja i kontrasta.

Ono što bi još bilo zanimljivo je istražiti elastična svojstva materijala tako da se naprave interferogrami odmah nakon utisnuća i onda interferogrami u različitim vremenskim razmacima (npr. nakon 1, 6 i 24 sata) te vidjeti postoji li izravnavanje indentacije sa površinom. Također, istražiti kako se rata izravnavanja mijenja sa vrstom materijala.

# <span id="page-40-0"></span>**Dodaci**

# <span id="page-40-1"></span>**Dodatak A Tablice sa rezultatima mjerenja Vickersovom metodom**

U ovom dodatku se nalaze tablice sa rezultatima mjerenja dužina dijagonala utisnuća za izračunavanje Vickersove mikrotvrdoće, poglavlje 3.1. Za svaku indentaciju koja je bila upotrebljiva su izmjerene duljine dijagonala i za svaku indentaciju posebno je izračunata Vickersova mikrotvrdoća prema formuli [1.2.](#page-10-1) Potom je izračunata aritmetička sredina HV vrijednosti i standardna pogreška.

*Napomene:* Crvenim brojevima je označeno mjerenje koje je izuzeto iz krajnjeg rezultata kao gruba pogreška. R označava polumjer šupljine.

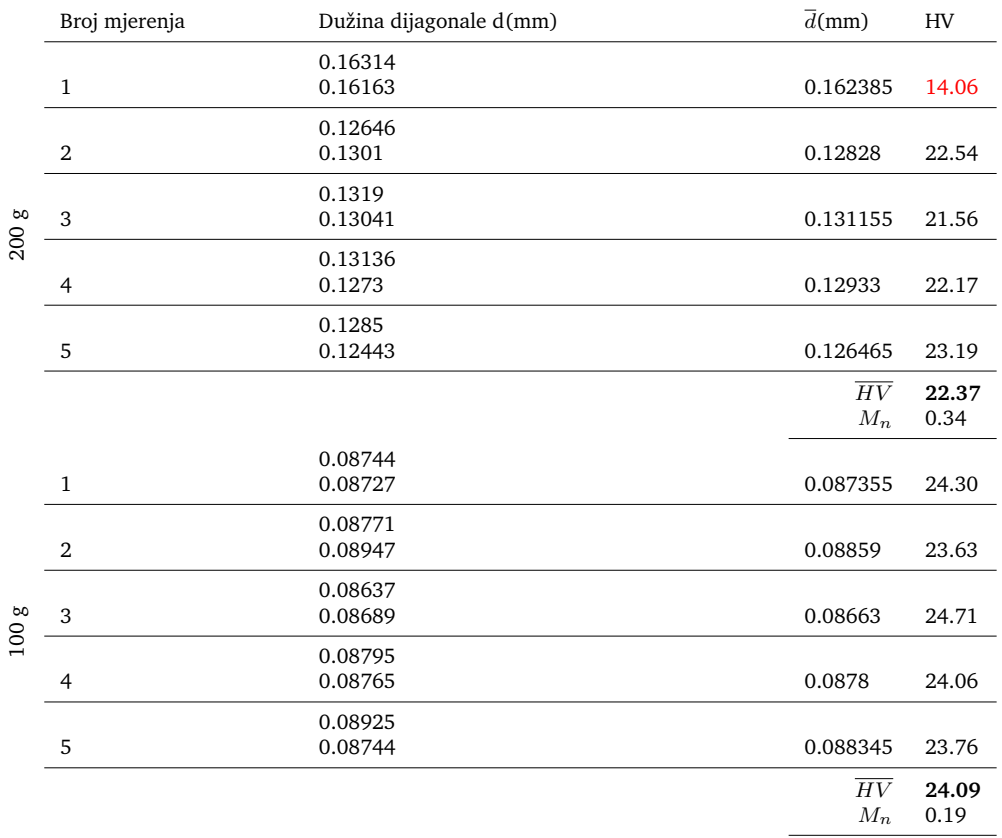

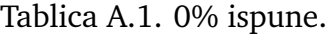

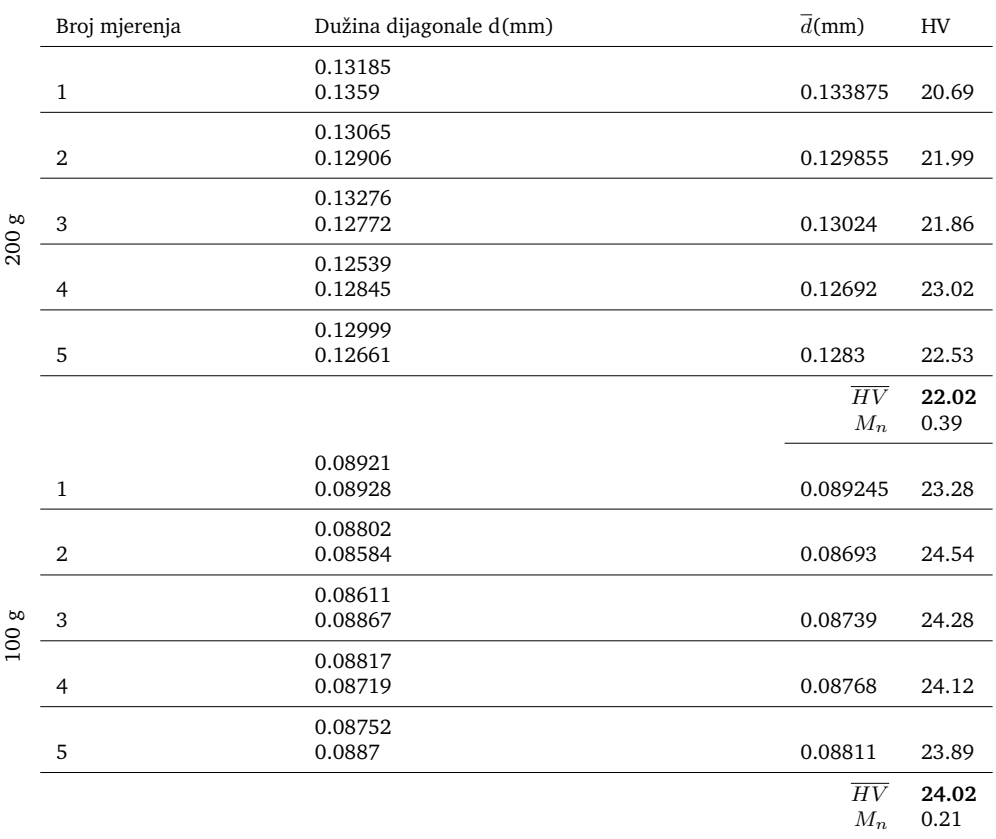

### Tablica A.2. 10% ispune.

Tablica A.3. 20% ispune.

|       | Broj mjerenja  | Dužina dijagonale d(mm) | $\overline{d}$ (mm)      | HV            |
|-------|----------------|-------------------------|--------------------------|---------------|
| 200 g | $\mathbf 1$    | 0.13081<br>0.1288       | 0.129805                 |               |
|       | $\overline{2}$ | 0.13183<br>0.12745      | 0.12964                  | 22.07         |
|       | 3              | 0.12766<br>0.12922      | 0.12844                  | 22.48         |
|       | 4              | 0.12898<br>0.13         | 0.12949                  | 22.12         |
|       | 5              | 0.12789<br>0.1287       | 0.128295                 | 22.53         |
|       |                |                         | $\overline{HV}$<br>$M_n$ | 22.24<br>0.11 |
| 100g  | $\,1\,$        | 0.08822<br>0.08773      | 0.087975                 | 23.96         |
|       | $\overline{2}$ | 0.08996<br>0.08956      | 0.08976                  | 23.02         |
|       | 3              | 0.08754<br>0.08599      | 0.086765                 | 24.63         |
|       | $\overline{4}$ | 0.08896<br>0.08476      | 0.08686                  | 24.58         |
|       | 5              | 0.08841<br>0.0879       | 0.088155                 | 23.86         |
|       |                |                         | $\overline{HV}$<br>$M_n$ | 24.01<br>0.29 |

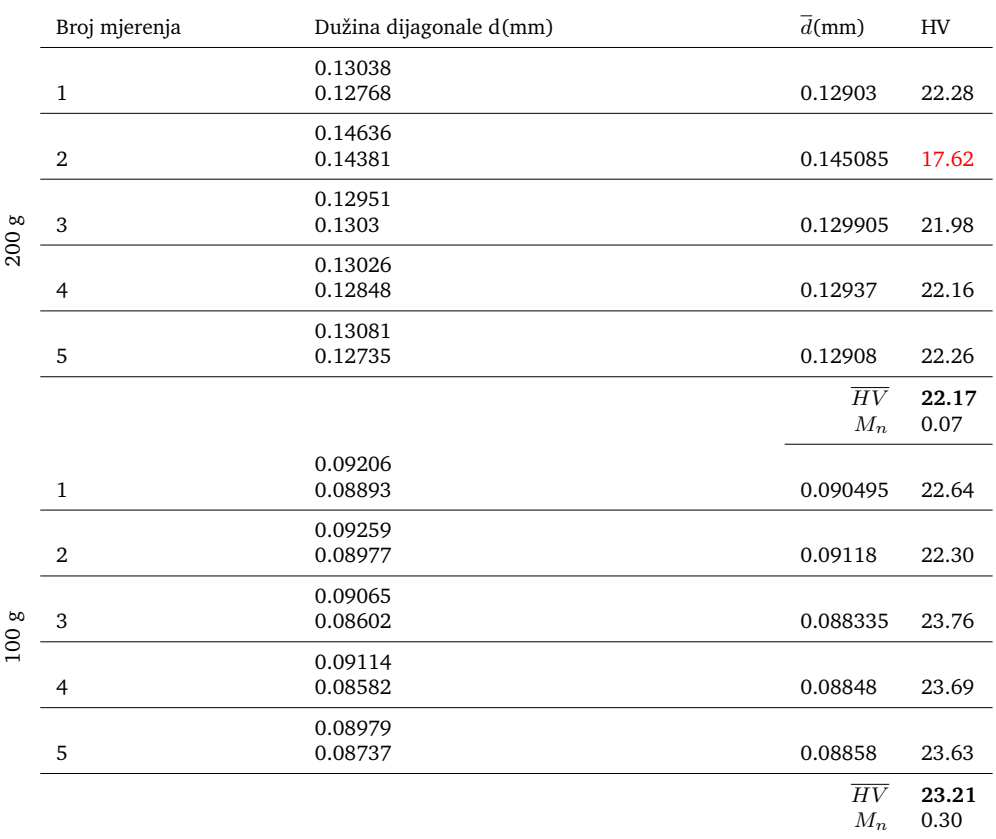

### Tablica A.4. 30% ispune.

### Tablica A.5. 40% ispune.

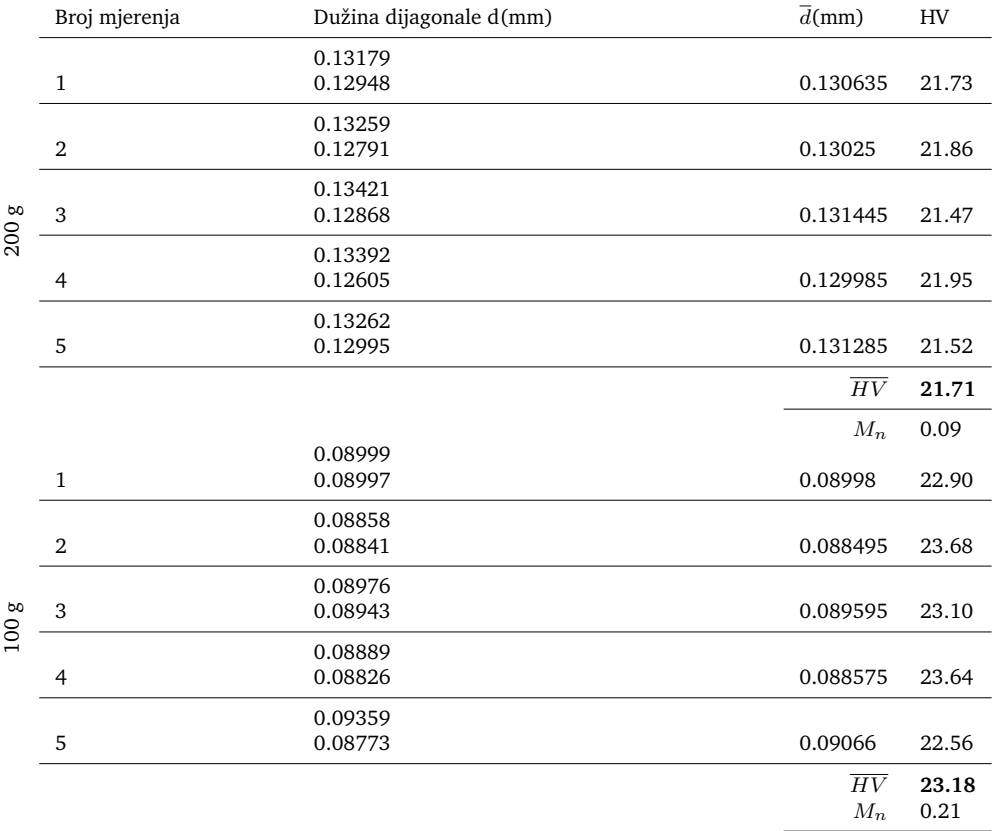

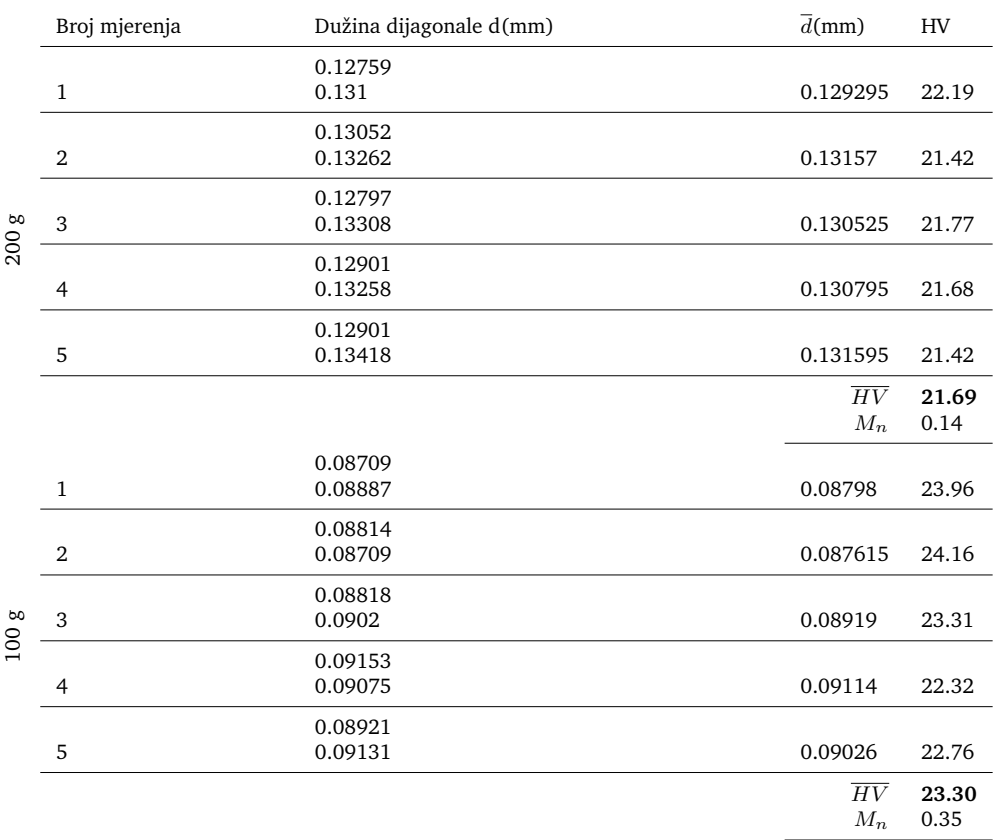

### Tablica A.6. 50% ispune i  $R = 0$  mm.

### Tablica A.7. 60% ispune.

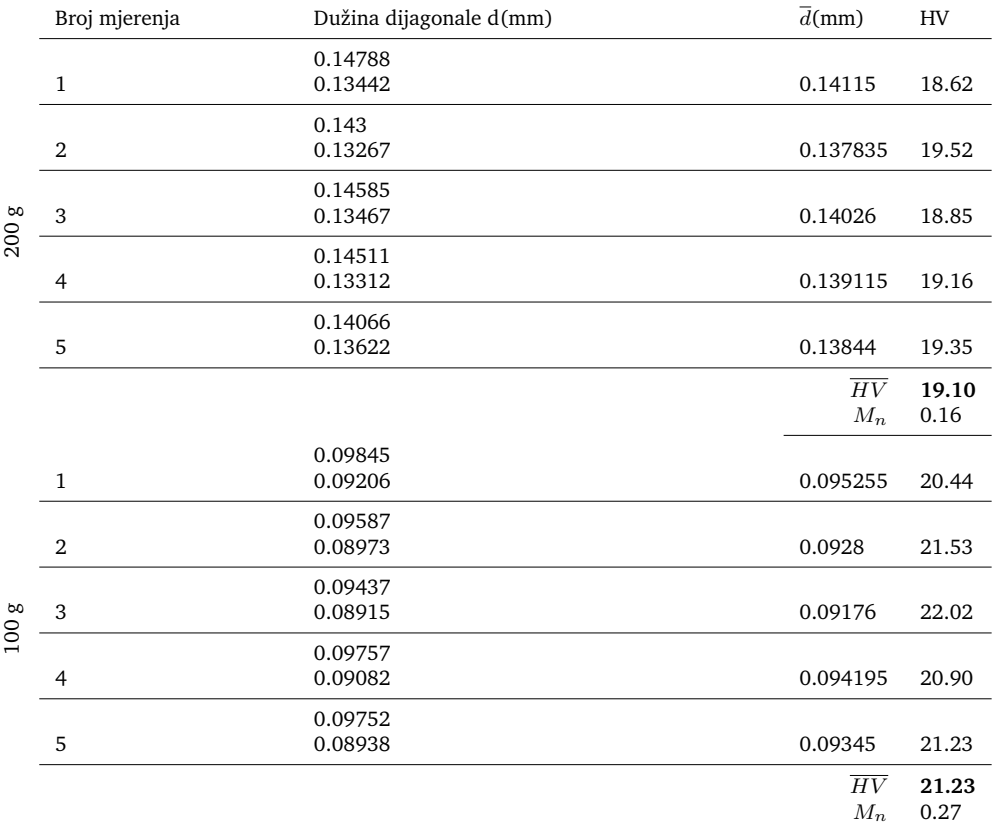

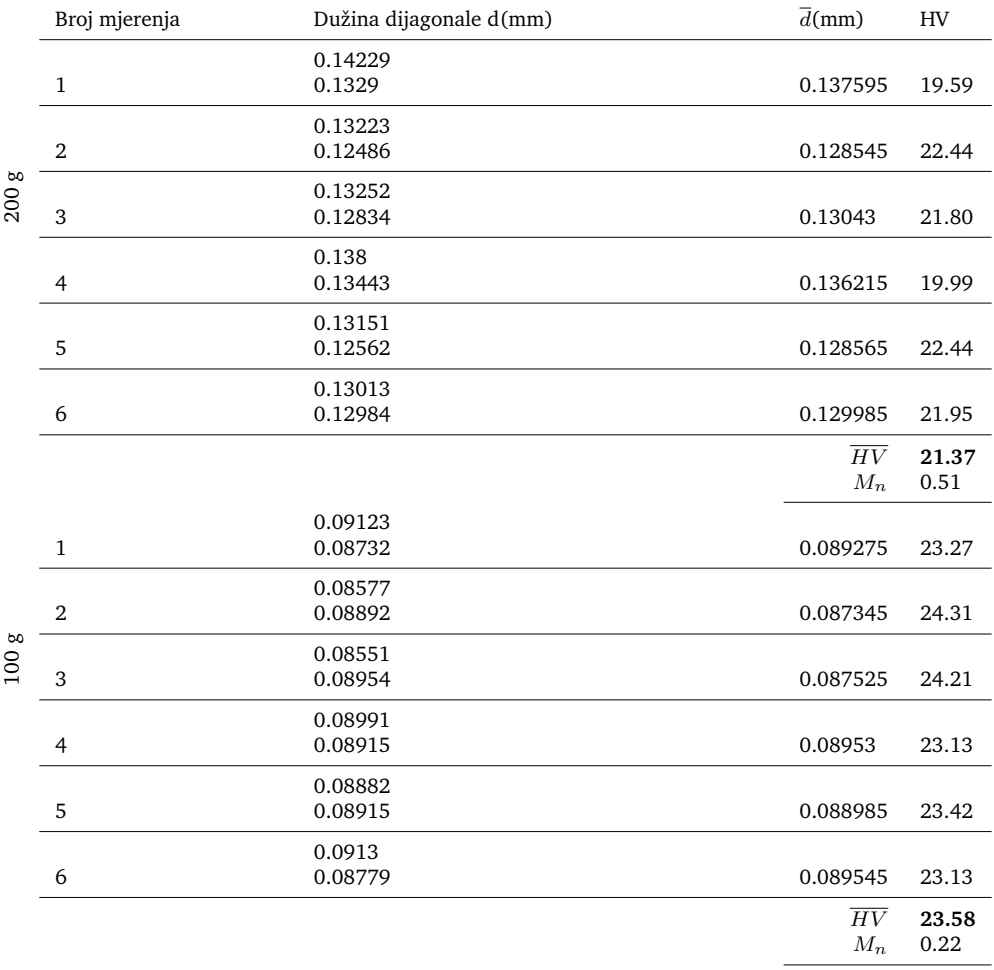

### Tablica A.8.  $R = 1.5$  mm.

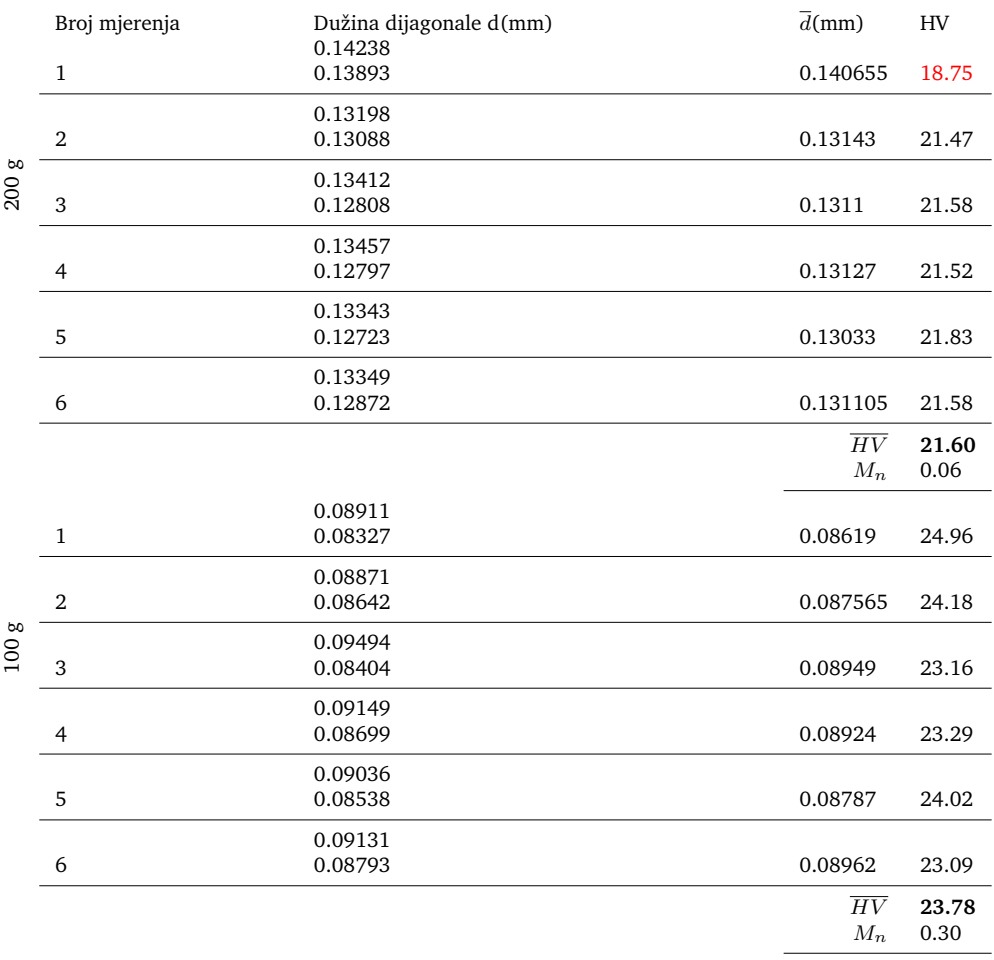

### Tablica A.9.  $R = 2$  mm.

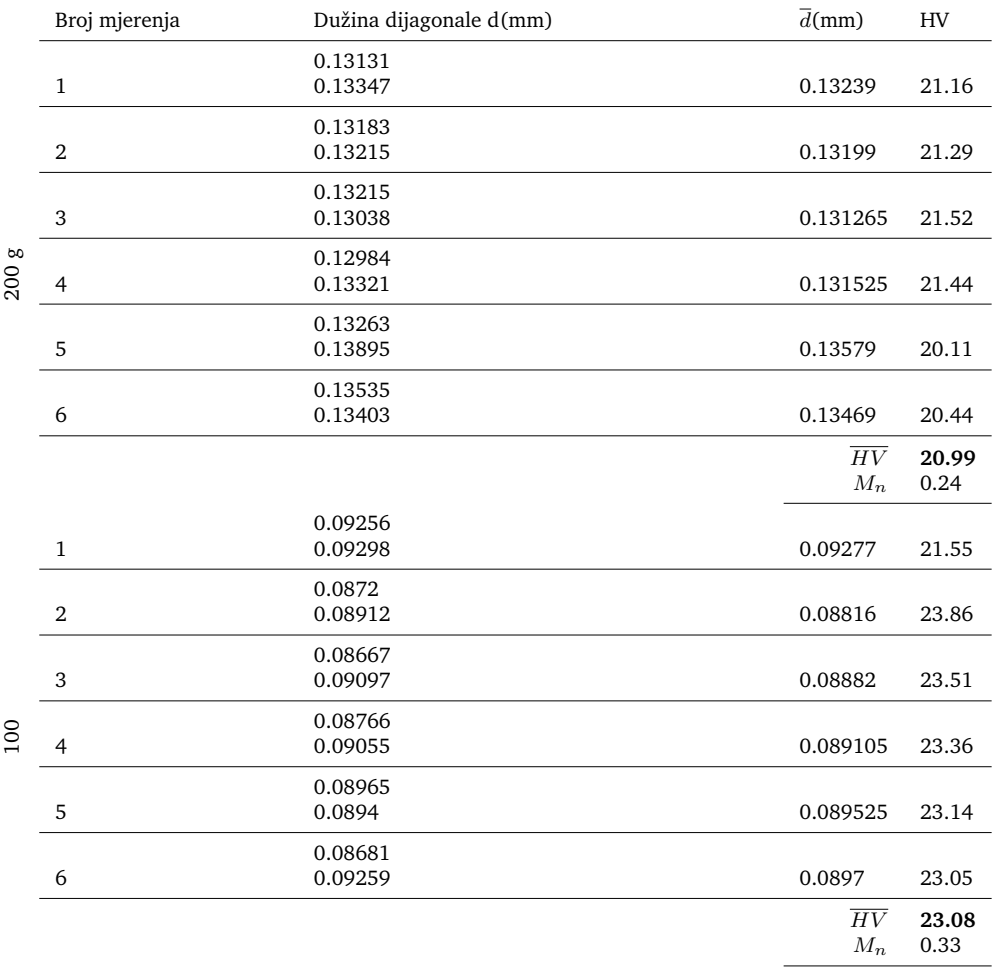

### Tablica A.10.  $R = 2.5$  mm.

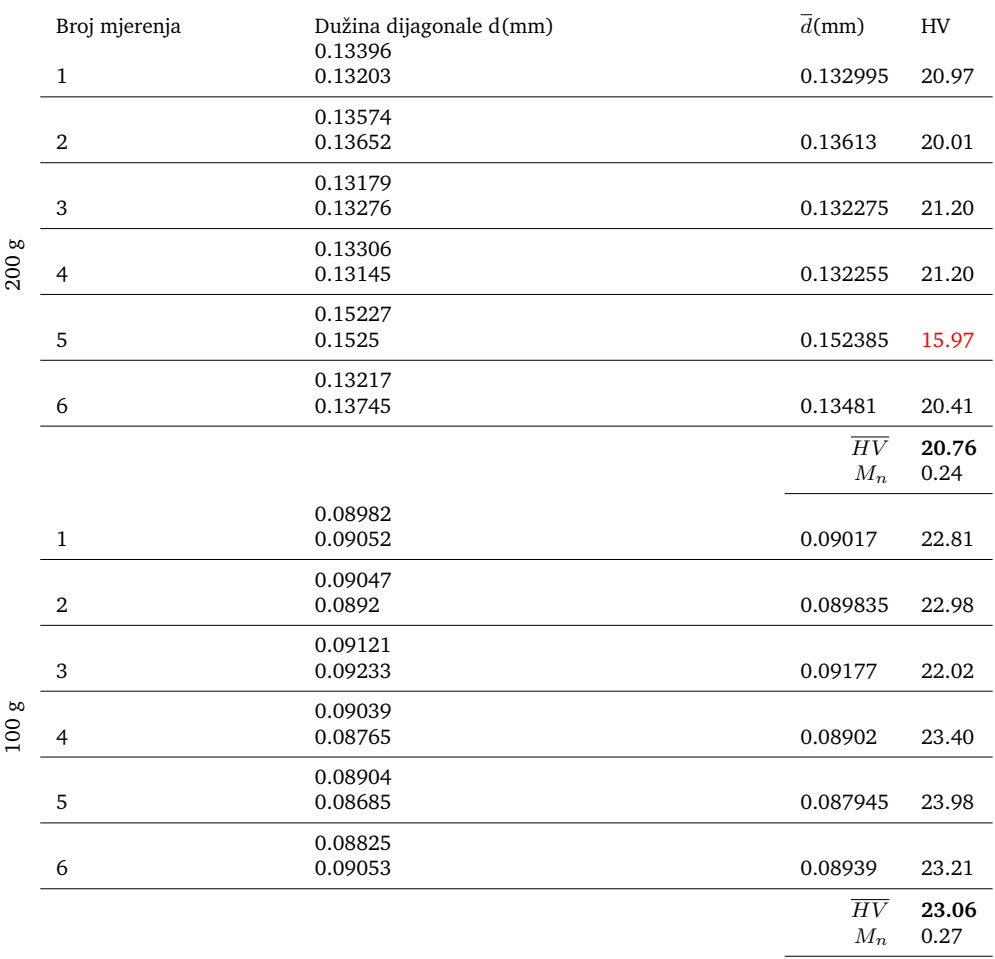

### Tablica A.11.  $R = 3$  mm.

|          | Broj mjerenja  | Dužina dijagonale d(mm) | $\overline{d}$ (mm)                  | HV                     |
|----------|----------------|-------------------------|--------------------------------------|------------------------|
| 9<br>200 | $\,1\,$        | 0.13358<br>0.13331      | 0.133445                             | 20.83                  |
|          | $\sqrt{2}$     | 0.13173<br>0.13019      | 0.13096                              | 21.62                  |
|          | 3              | 0.13252<br>0.13357      | 0.133045                             | 20.95                  |
|          | $\overline{4}$ | 0.13304<br>0.13485      | 0.133945                             | 20.67                  |
|          | 5              | 0.13406<br>0.13347      | 0.133765                             | 20.73                  |
|          | 6              | 0.13252<br>0.13667      | 0.134595<br>$\overline{HV}$<br>$M_n$ | 20.47<br>20.88<br>0.16 |
| 8<br>100 | $1\,$          | 0.08886<br>0.09215      | 0.090505                             | 22.64                  |
|          | $\sqrt{2}$     | 0.0899<br>0.09076       | 0.09033                              | 22.73                  |
|          | 3              | 0.08754<br>0.09118      | 0.08936                              | 23.22                  |
|          | $\overline{4}$ | 0.08999<br>0.09203      | 0.09101                              | 22.39                  |
|          | 5              | 0.08992<br>0.09248      | 0.0912                               | 22.29                  |
|          | 6              | 0.08908<br>0.09157      | 0.090325<br>$\overline{HV}$<br>$M_n$ | 22.73<br>22.67<br>0.13 |

Tablica A.12.  $R = 3.5$  mm.

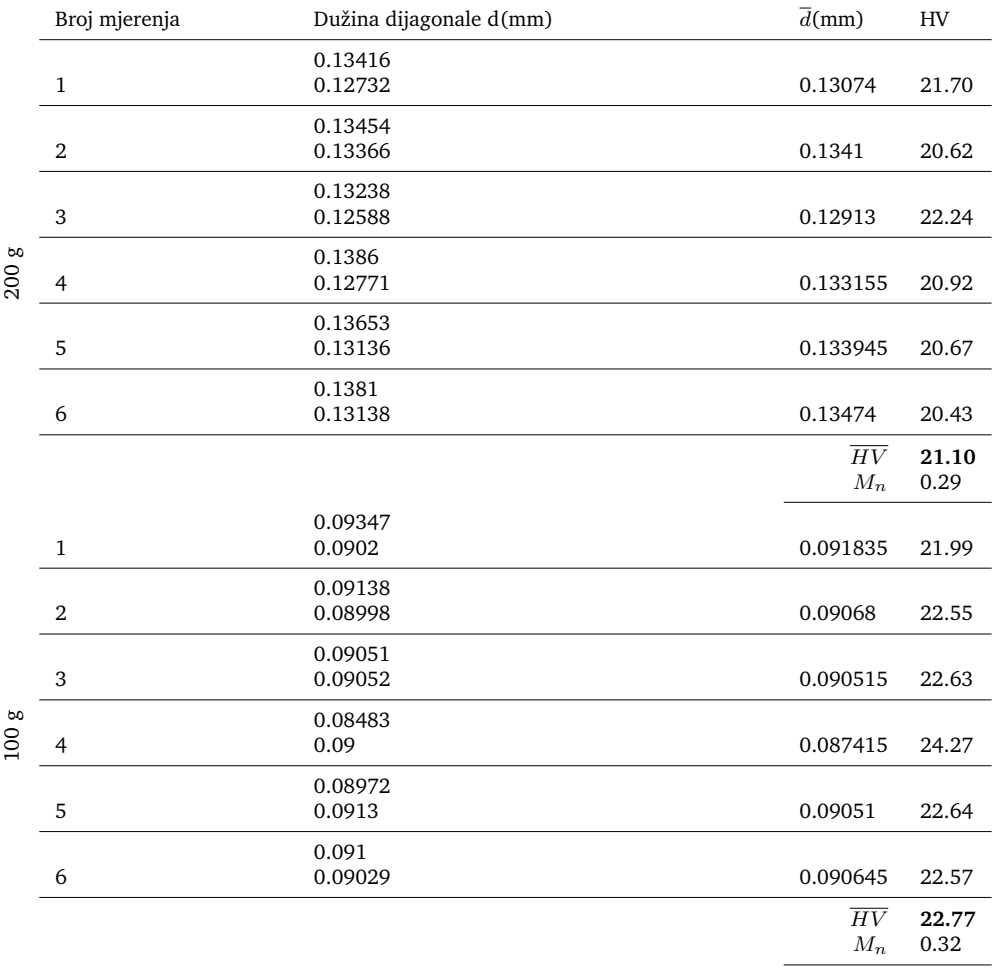

### Tablica A.13.  $R = 4$  mm.

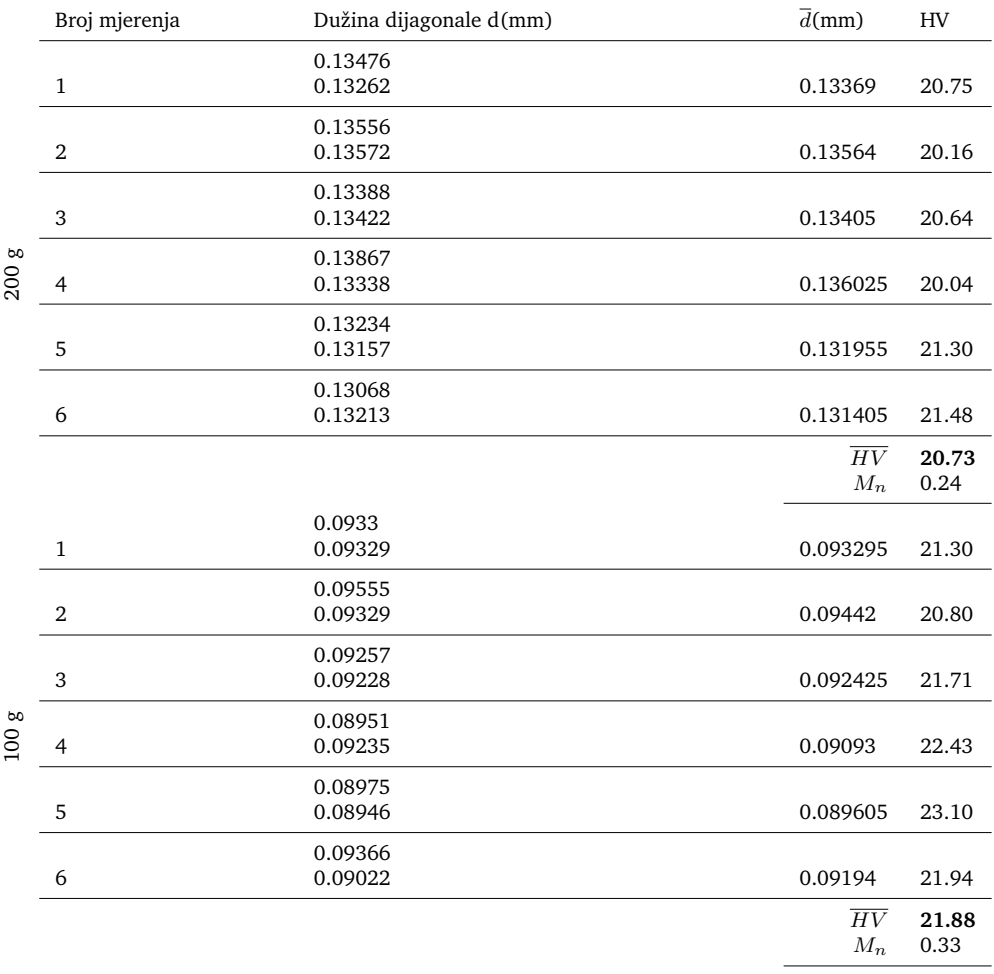

### Tablica A.14.  $R = 4.5$  mm.

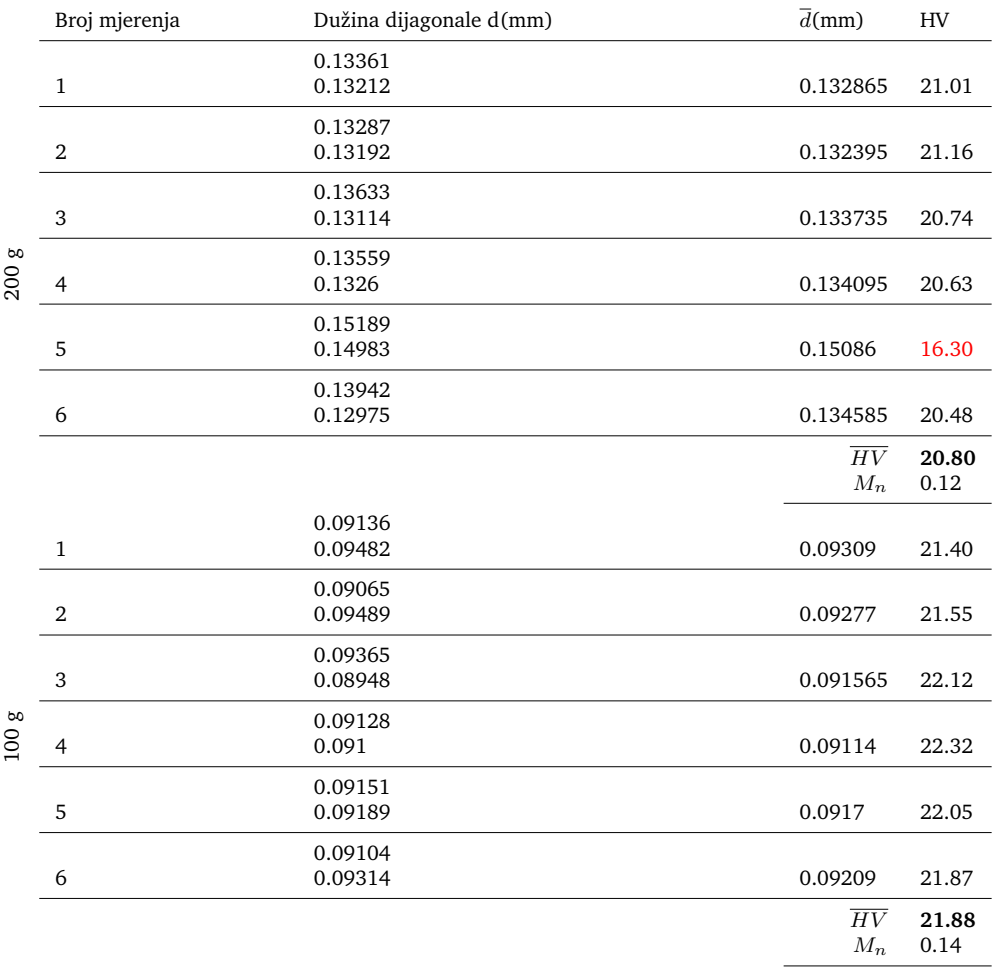

### Tablica A.15.  $R = 5$  mm.

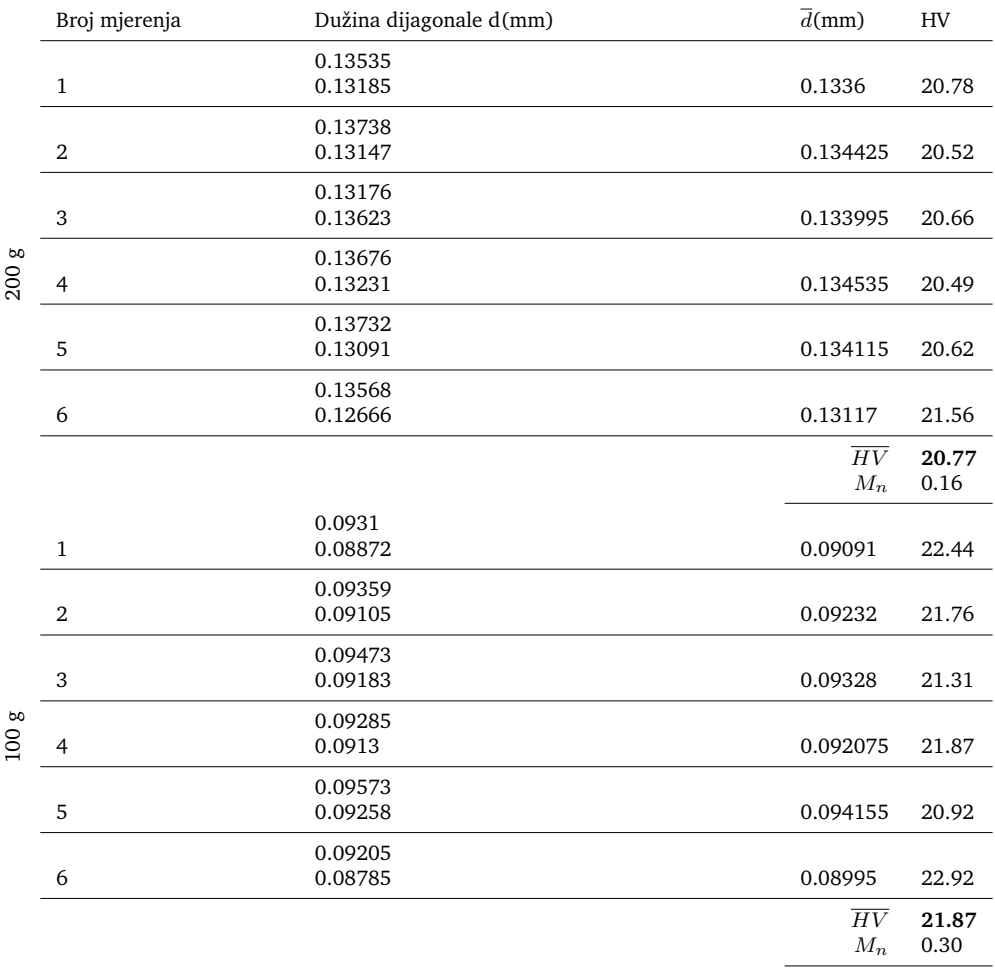

### Tablica A.16.  $R = 5.5$  mm.

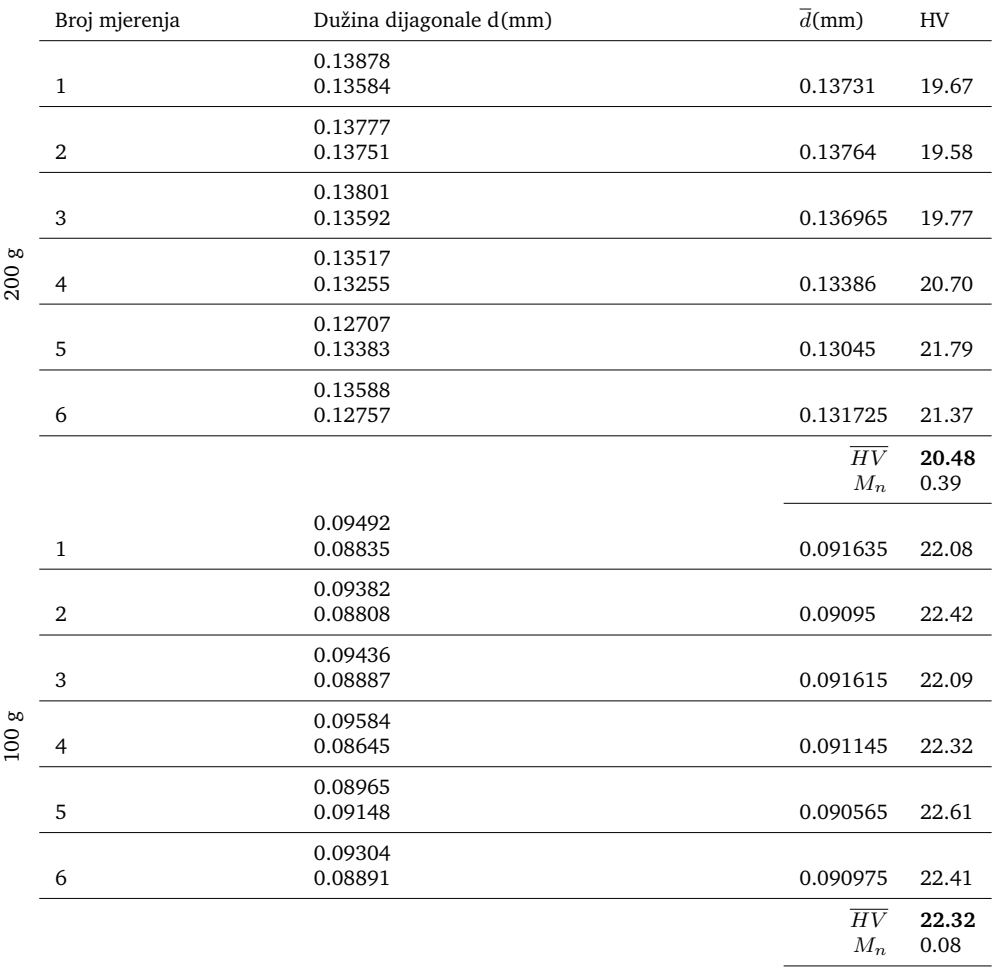

### Tablica A.17.  $R = 6$  mm.

<span id="page-54-0"></span>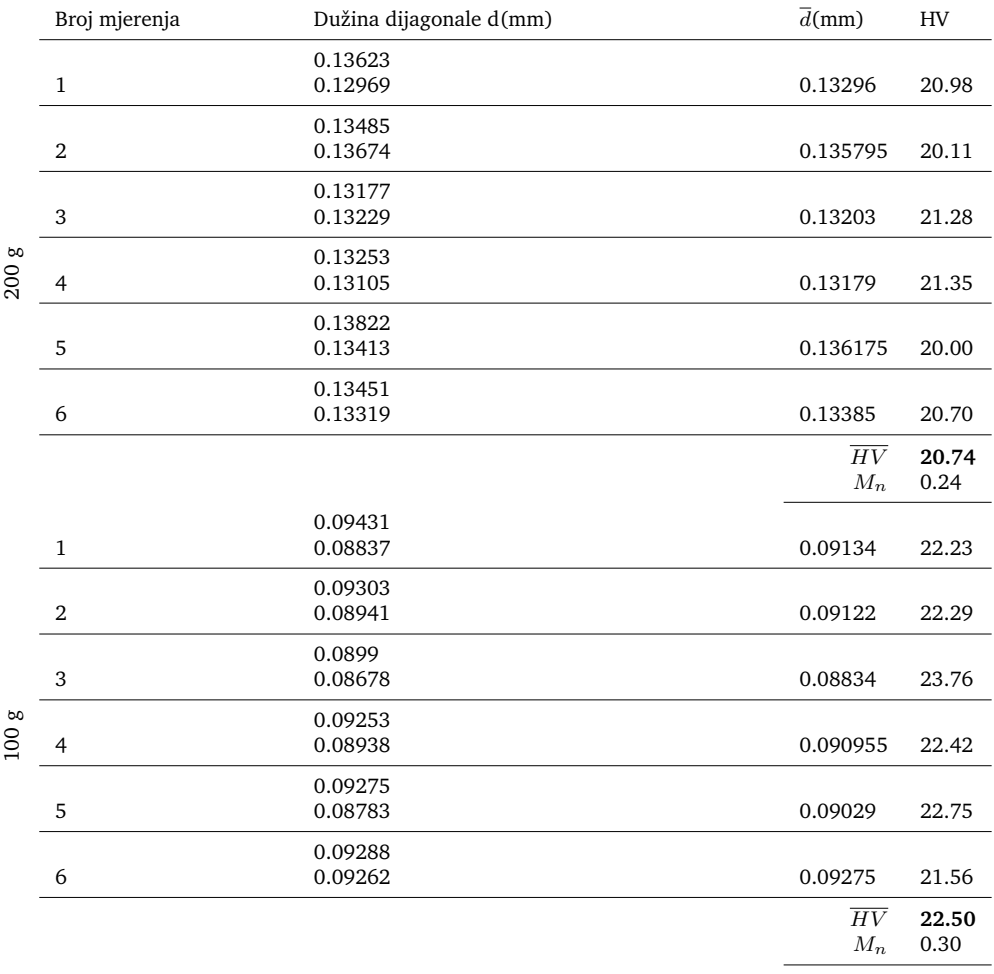

### Tablica A.18.  $R = 6.5$  mm.

### **Literatura**

- <span id="page-55-0"></span>[1] Polylactic Acid (PLA, Polylactide), (13.01.2018.), MakeIt-From.com, [https://www.makeitfrom.com/material-properties/](https://www.makeitfrom.com/material-properties/Polylactic-Acid-PLA-Polylactide) [Polylactic-Acid-PLA-Polylactide](https://www.makeitfrom.com/material-properties/Polylactic-Acid-PLA-Polylactide), 01.06.2018
- <span id="page-55-1"></span>[2] Tabor, D. "The physical meaning of indentation and scratch hardness." British Journal of Applied Physics 7.5 (1956): 159.
- <span id="page-55-2"></span>[3] Cheng, Yang-Tse, and Che-Min Cheng. "Relationships between hardness, elastic modulus, and the work of indentation." Applied physics letters 73.5 (1998): 614-616.
- <span id="page-55-3"></span>[4] Bhattacharya, A. K., and W. D. Nix. "Analysis of elastic and plastic deformation associated with indentation testing of thin films on substrates." International Journal of Solids and Structures 24.12 (1988): 1287-1298.
- <span id="page-55-4"></span>[5] Yovanovich, Milan. "Micro and macro hardness measurements, correlations, and contact models." 44th AIAA aerospace sciences meeting and exhibit. 2006.
- <span id="page-55-5"></span>[6] Hill, Robert, Bertil Storåkers, and A. B. Zdunek. "A theoretical study of the Brinell hardness test." Proc. R. Soc. Lond. A 423.1865 (1989): 301-330.
- <span id="page-55-6"></span>[7] Fee, Andrew R., Robert Segabache, and Edward L. Tobolski. "Rockwell hardness testing." ASM Handbook. 8 (1985): 74-83.
- <span id="page-55-7"></span>[8] Attaf, M. T. "A unified aspect of power–law correlations for berkovich hardness testing of ceramics." Materials Letters 57.30 (2003): 4627-4638.
- <span id="page-55-8"></span>[9] Hays, C., and E. G. Kendall. "An analysis of Knoop microhardness." Metallography 6.4 (1973): 275-282.
- <span id="page-55-9"></span>[10] Franco Jr. Adonias Ribeiro, et al. "The use of a Vickers indenter in depth sensing indentation for measuring elastic modulus and Vickers hardness." Materials Research 7.3 (2004): 483-491.
- <span id="page-55-10"></span>[11] Vickers Hardness Test, [http://www.gordonengland.co.uk/hardness/](http://www.gordonengland.co.uk/hardness/vickers.htm) [vickers.htm](http://www.gordonengland.co.uk/hardness/vickers.htm), 13.02.2018.
- <span id="page-55-11"></span>[12] Goodman, Joseph W. Introduction to Fourier optics. Roberts and Company Publishers, 2005.
- <span id="page-55-12"></span>[13] Demoli N. "3D vizualna informacija i holografija: znanstveni temelji medijske aktivnosti" *Digitalno doba–masovni mediji i digitalna kultura*, ur. Zgrabljić-Rotar, N., Sveučilište u Zadru (2011).
- <span id="page-56-0"></span>[14] N. Demoli, H. Halaq, D. Vukičević, "White light reconstruction of image plane digital holograms", Opt. Express 18, 12675-112680 (2010).
- <span id="page-56-1"></span>[15] H. Aagedal, Th. Beth, H. Schwarzer, S. Teiwes, Design of diffractive elements with the computer-aided design (CAD) system DigiOpt, in: I. Cindrich, S. Lee (Eds.), Diffractive and Holographic Optics Technology II, SPIE Proceedings 2404, 1995, pp. 50-58.
- <span id="page-56-2"></span>[16] Gottenberg, William G. "Some applications of holographic interferometry." Experimental Mechanics 8.9 (1968): 405-410.
- <span id="page-56-3"></span>[17] Schnars, Ulf, and Werner Jüptner. Digital Holography: Digital Hologram Recording, Numerical Reconstruction, and Related Techniques. Springer Science & Business Media, 2005.
- <span id="page-56-4"></span>[18] Wernicke, G. K., Kruschke, O., Demoli, N., Gruber, H. (1998, March). Investigation of micro-opto-electro-mechanical components with a holographic microscopic interferometer. In Nondestructive Evaluation of Materials and Composites II (Vol. 3396, pp. 238-244). International Society for Optics and Photonics.
- <span id="page-56-5"></span>[19] 3D printers, EXPLAIN THAT STUFF!, [http://www.explainthatstuff.com/](http://www.explainthatstuff.com/how-3d-printers-work.html) [how-3d-printers-work.html](http://www.explainthatstuff.com/how-3d-printers-work.html), 12.02.2018.
- <span id="page-56-6"></span>[20] Tan, Zhengchu, et al. "Cryogenic 3D Printing of Super Soft Hydrogels." Scientific reports 7.1 (2017): 16293.
- <span id="page-56-7"></span>[21] World's first 3D-printed bridge opens to cyclists in Netherlands, (18.10.2017.), The Guardian, [https://www.theguardian.com/technology/2017/oct/18/](https://www.theguardian.com/technology/2017/oct/18/world-first-3d-printed-bridge-cyclists-netherlands) [world-first-3d-printed-bridge-cyclists-netherlands](https://www.theguardian.com/technology/2017/oct/18/world-first-3d-printed-bridge-cyclists-netherlands), 09.04.2018.
- <span id="page-56-8"></span>[22] FreeCAD, <https://www.freecadweb.org/>, 20.03.2018.
- <span id="page-56-9"></span>[23] Selecting the optimal shell and infill parameters for FDM 3D Printing, 3D Hubs, [https://www.3dhubs.com/knowledge-base/](https://www.3dhubs.com/knowledge-base/selecting-optimal-shell-and-infill-parameters-fdm-3d-printing) [selecting-optimal-shell-and-infill-parameters-fdm-3d-printing](https://www.3dhubs.com/knowledge-base/selecting-optimal-shell-and-infill-parameters-fdm-3d-printing), 10.05.2018.
- <span id="page-56-10"></span>[24] Schindelin, Johannes, et al. "Fiji: an open-source platform for biological-image analysis." Nature methods 9.7 (2012): 676.
- <span id="page-56-11"></span>[25] Properties of PLA, BIO PLASTICS INFO, [http://bioplasticsinfo.com/](http://bioplasticsinfo.com/polylactic-acid/properties-of-pla/) [polylactic-acid/properties-of-pla/](http://bioplasticsinfo.com/polylactic-acid/properties-of-pla/), 01.03.2018.
- <span id="page-57-0"></span>[26] Mathew, M., K. Shenoy, and K. S. Ravishankar. "Vickers hardness and Specific wear resistance of E glass reinforced poly methyl methacrylate." Int J Sci Eng Res 5.6 (2014): 652-6.
- <span id="page-57-1"></span>[27] Bunkerd, Ratthaphat, et al. "Reactive Blending of Poly (l-lactide) and Chemically-Modified Starch Grafted with a Maleic Anhydride-Methyl Methacrylate Copolymer." Macromolecular Symposia. Vol. 354. No. 1. 2015.
- <span id="page-57-2"></span>[28] Which colour gives the strongest parts?, (04.2014.), Velleman Projects, [https://forum.vellemanprojects.eu/t/](https://forum.vellemanprojects.eu/t/which-colour-gives-the-strongest-parts/8967/4) [which-colour-gives-the-strongest-parts/8967/4](https://forum.vellemanprojects.eu/t/which-colour-gives-the-strongest-parts/8967/4), 02.03.2018.
- <span id="page-57-3"></span>[29] Chuenarrom, Chanya, Pojjanut Benjakul, and Paitoon Daosodsai. "Effect of indentation load and time on knoop and vickers microhardness tests for enamel and dentin." Materials Research 12.4 (2009): 473-476.